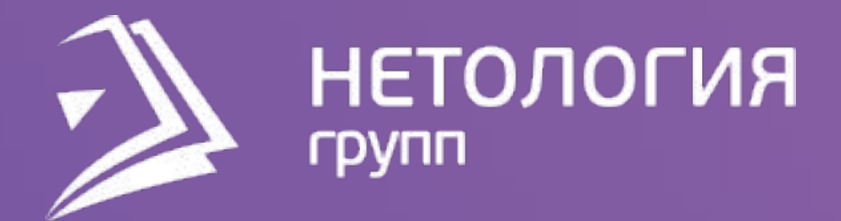

## Занятие 1

## Знакомство с компонентами Power BI. Создание первых запросов.

## **Павел Козлов**

Специалист по технологиям Microsoft

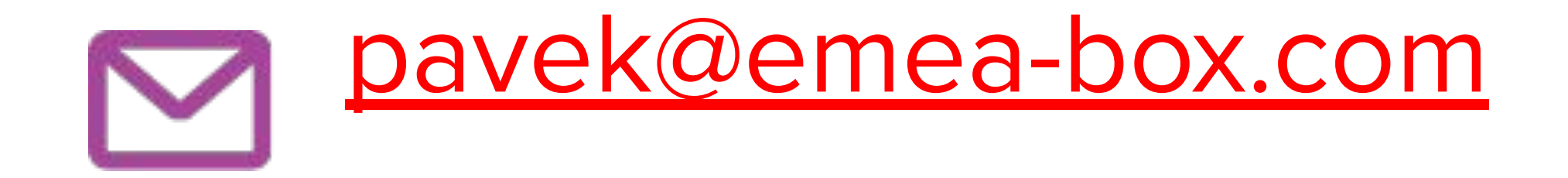

# Перед тем как двигаться дальше

Если Power BI Desktop не установлен, пройдите по ссылке. Лучше устанавливать 64-битную версию (имя файла установки оканчивается на 64). Power BI Desktop пока существует только для Windows.

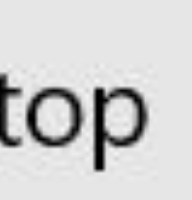

## Проверьте установку Power BI Desktop В списке установленных программ должен быть Power BI Desktop. Вот его ярлык: <mark>• ро</mark>мег BI Desktop

## Цели занятия

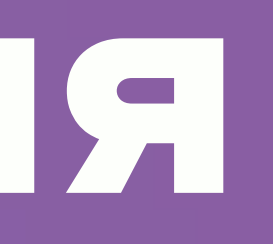

Цели занятия

## - Узнать, что такое Power BI - Познакомиться с концепцией эффективной работы с данными - Познакомиться с Power Query

# О чём поговорим, что сделаем

#### Какие бизнес-задачи решаются на этапе загрузки и преобразования данных

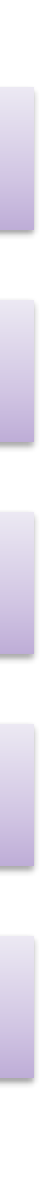

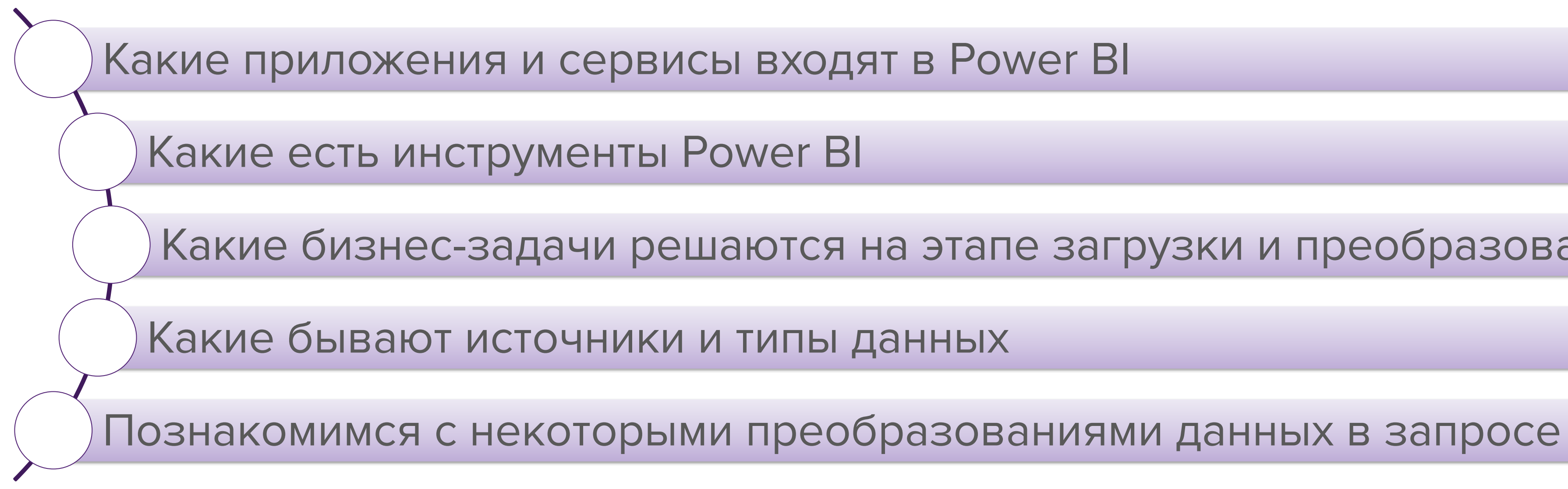

План занятия

# Приложения и сервисы, входящие в Power BI

Приложения и сервисы входящие в Power BI

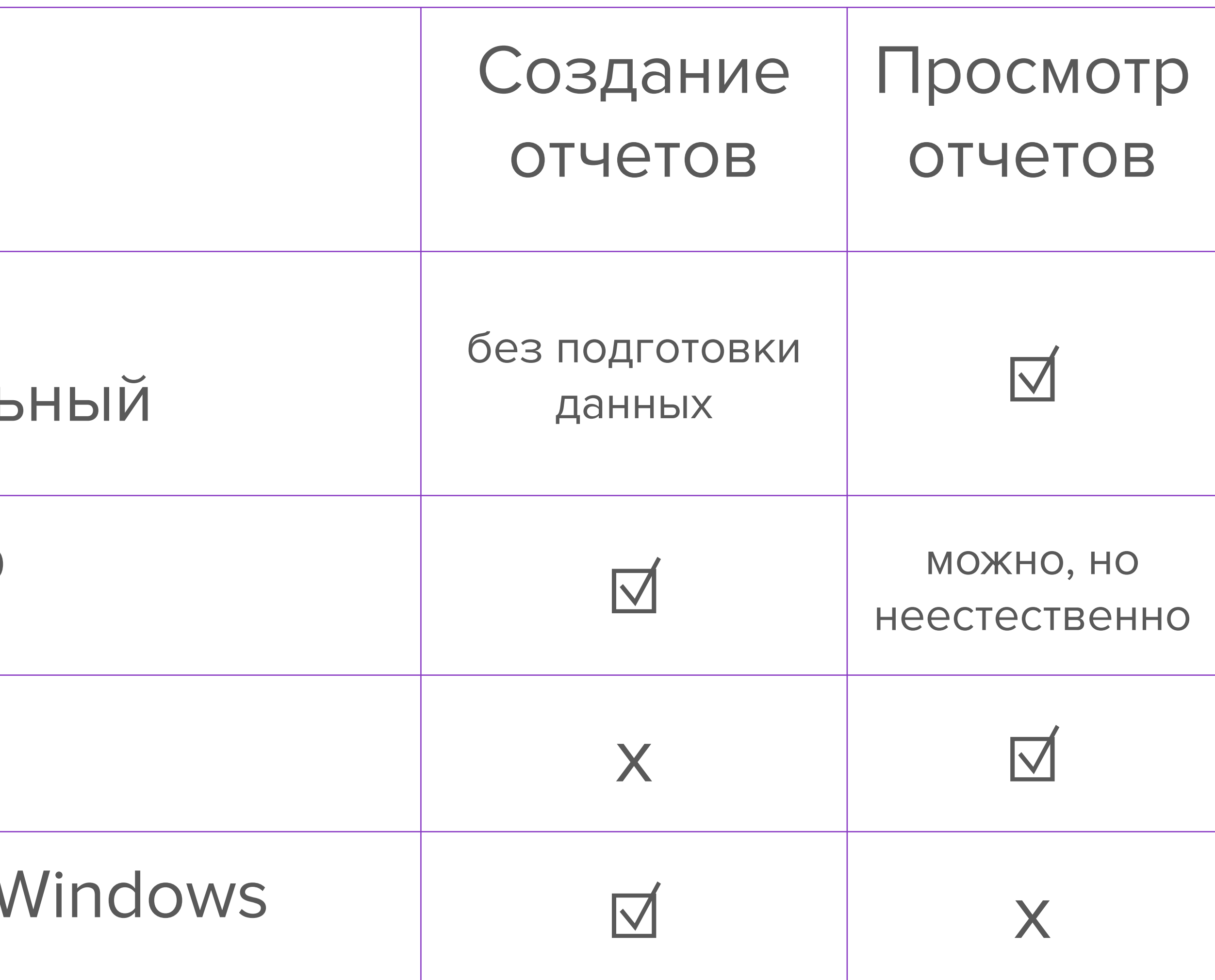

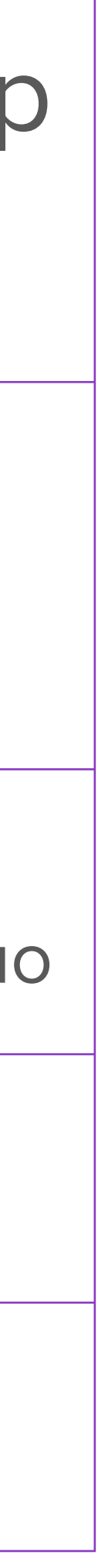

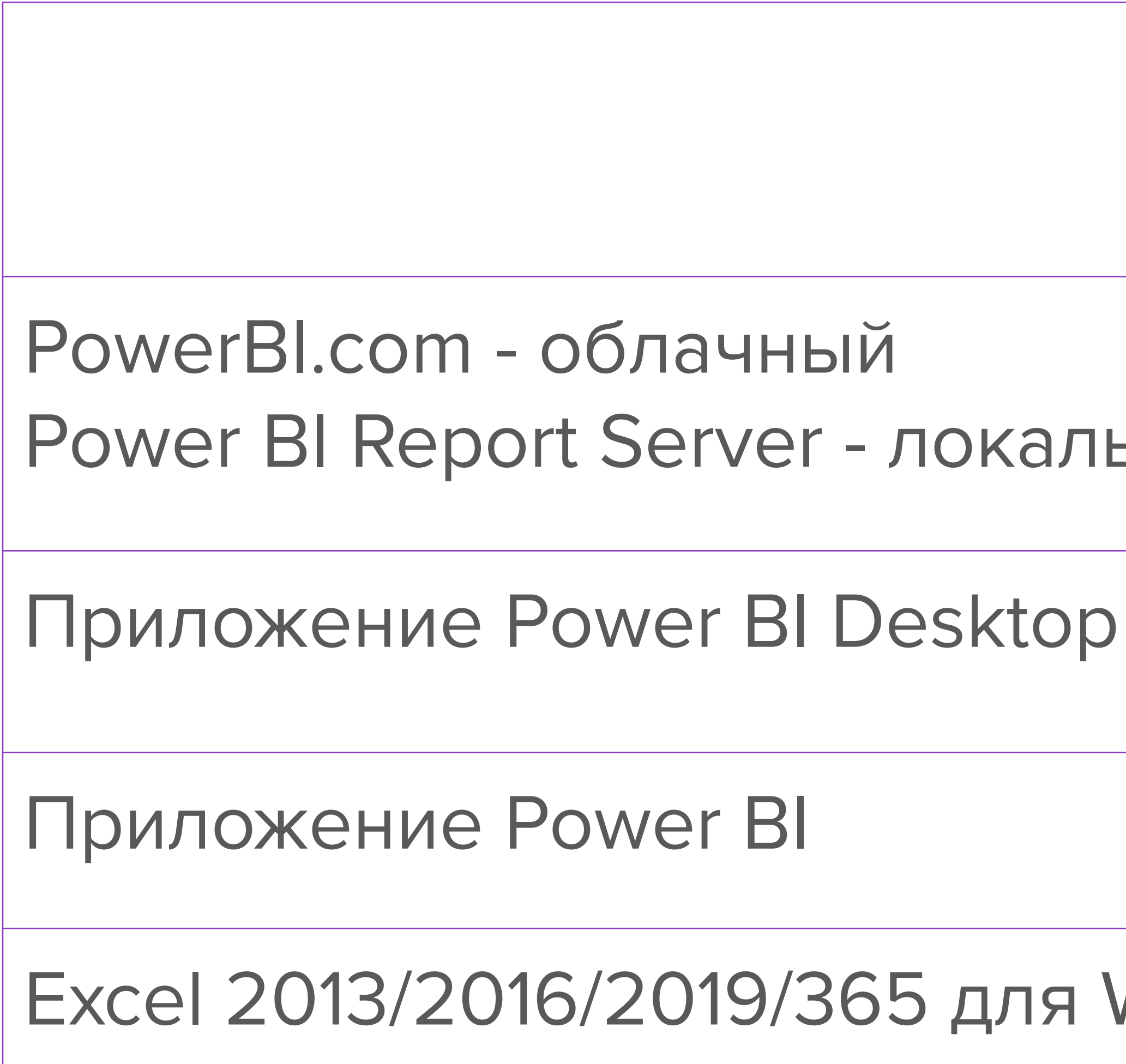

# Концепция эффективной работы с данными

Что такое анализ данных?

Концепция эффективной работы с данными

## Анализ данных – это поиск ответов на вопросы.

## Вопросы ставит нам наша деятельность. Ответы – предположительно скрыты в имеющихся данных.

Важно! Сами по себе вопросы в данных не содержатся. Поэтому бессмысленно пытаться "анализировать данные" в надежде найти "что-нибудь интересненькое".

Концепция эффективной работы с данными

Концепция эффективной работы с данными

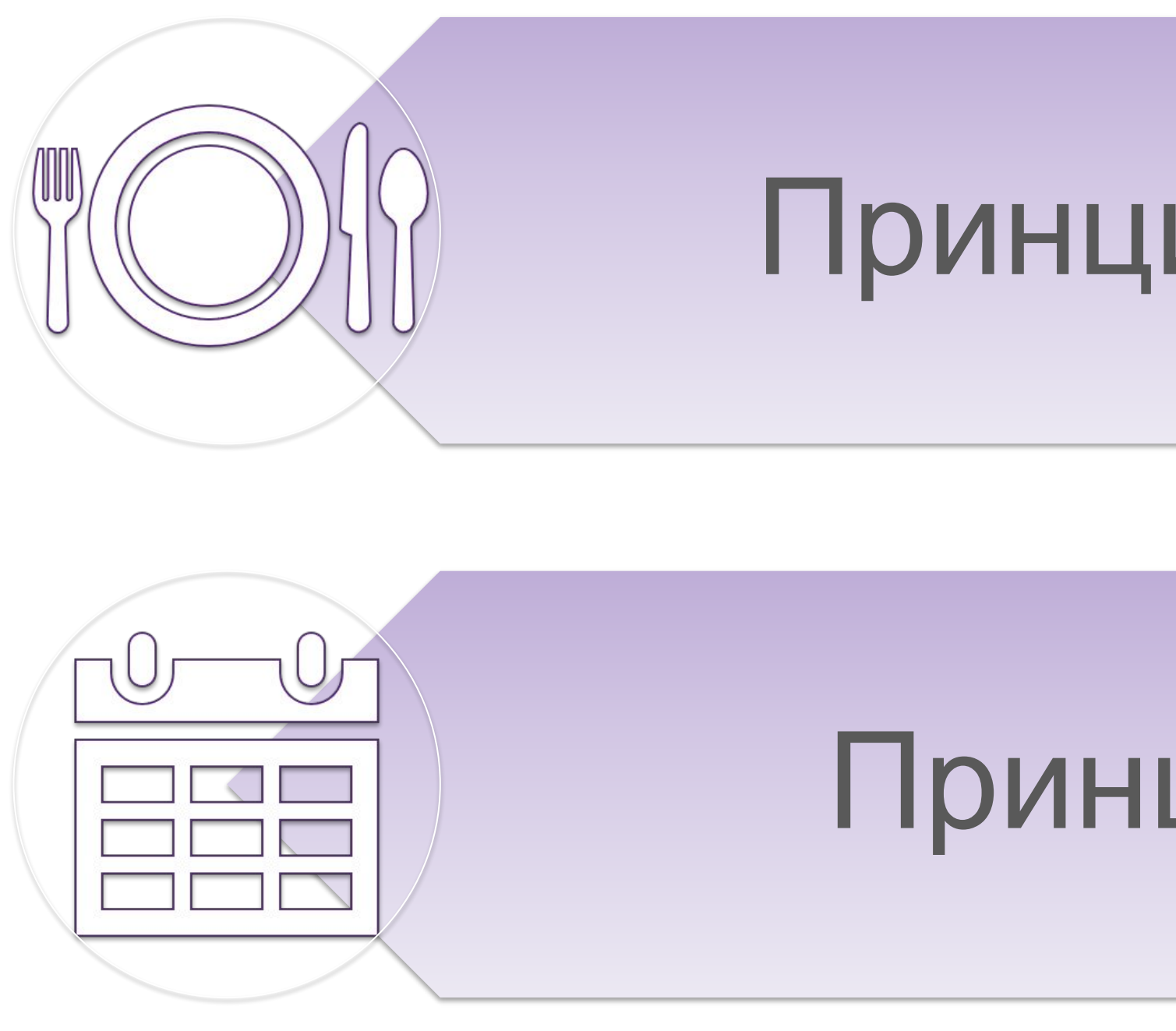

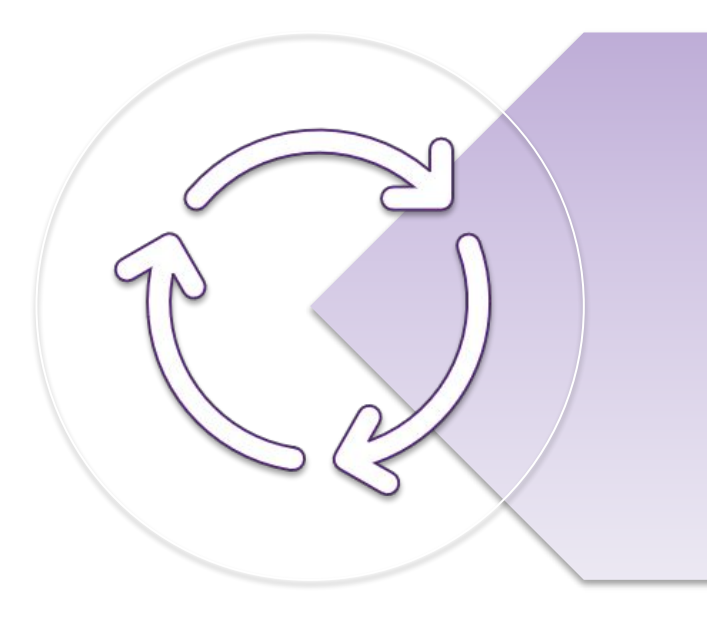

#### Принцип четырех шагов

## Принцип табличности

## Принцип универсальности

#### Решение любой задачи по анализу данных в Power BI похоже на приготовление еды. И там, и там есть 4 этапа.

Power BI Desktop Power BI Desktop

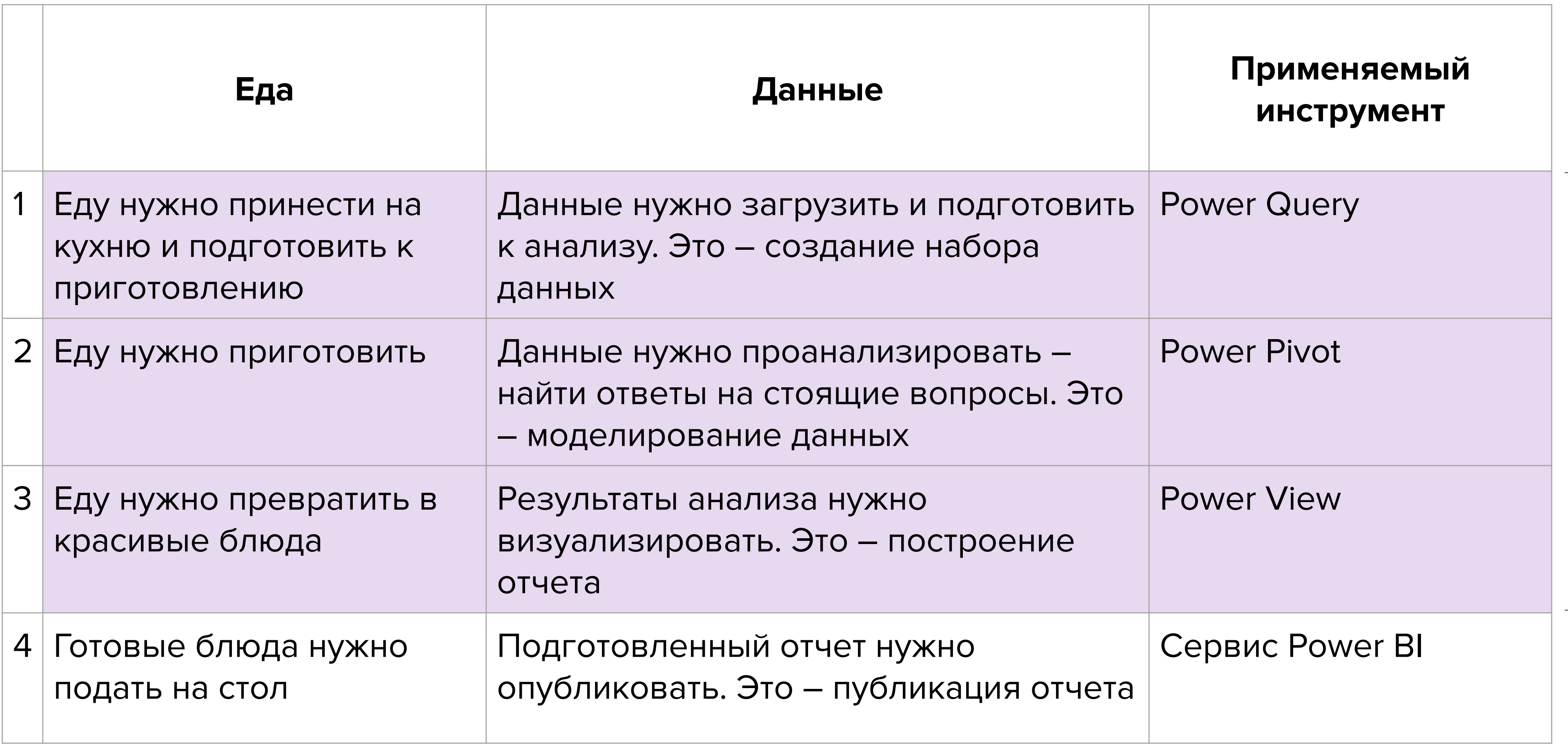

#### Что такое «табличный вид»

Столбцы содержат однородные, T.e. сравнимые, показатели

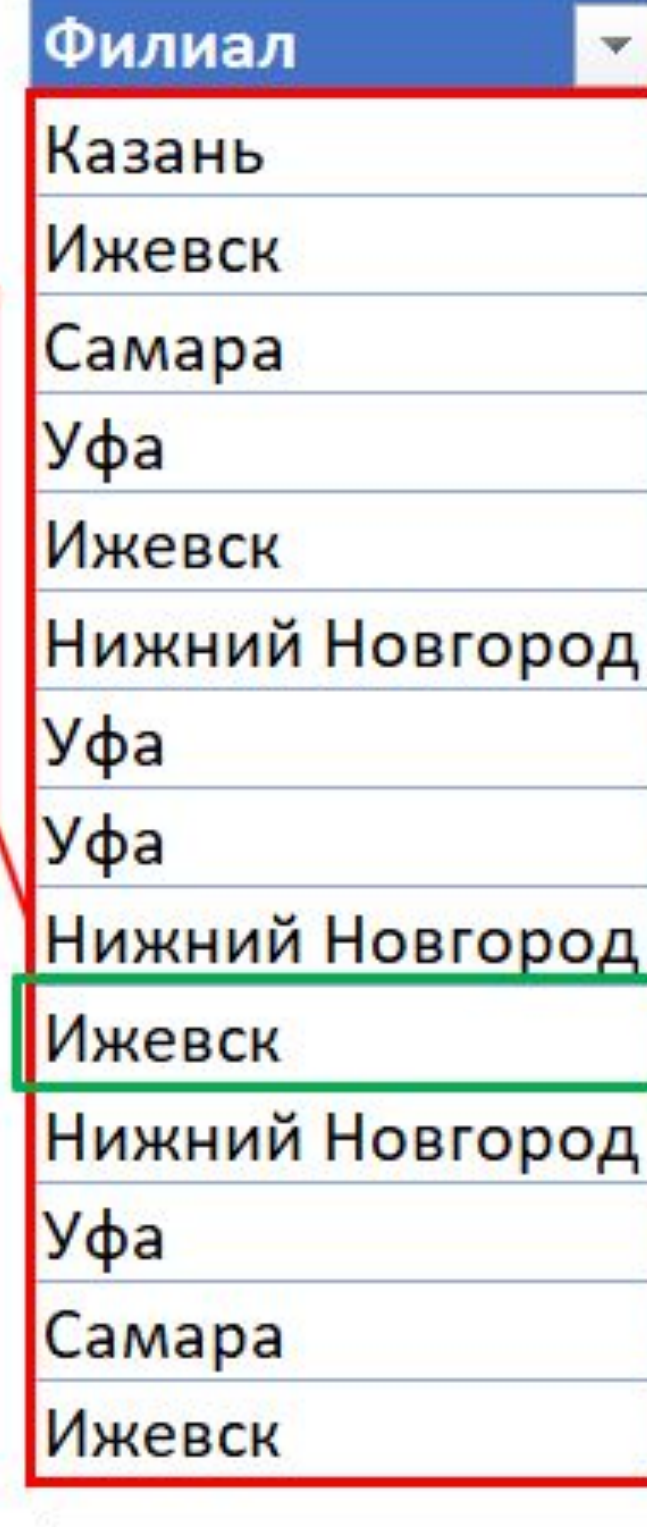

Нет объединенных и нет пустых ячеек. Исключение: нулевые, либо отсутствующие значения могут быть пустыми ячейками

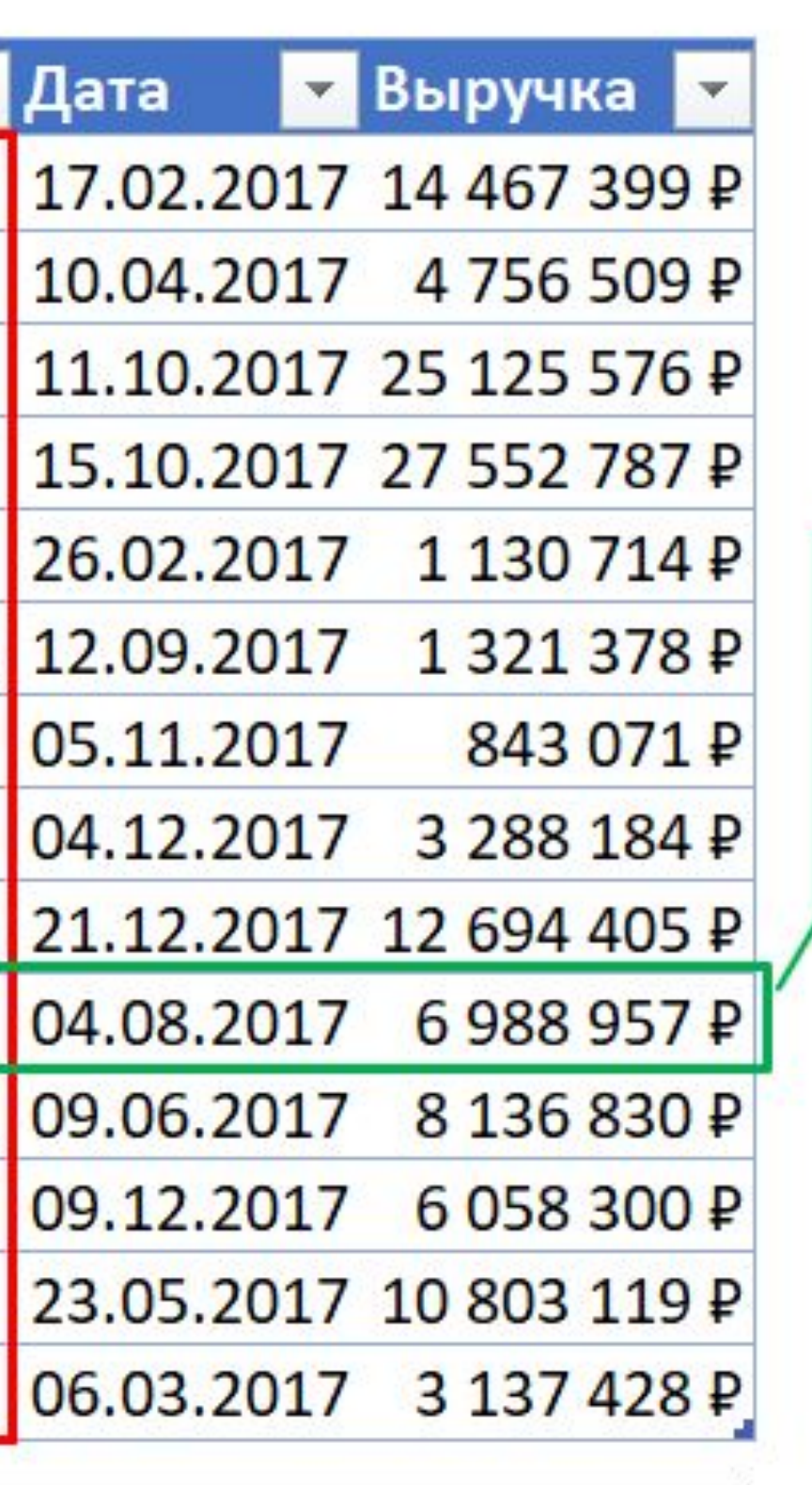

Каждая строчка запись об одном и только одном событии

## Задача 1 **Таблица или нет?**

#### Задача 1: таблица или не таблица? (1)

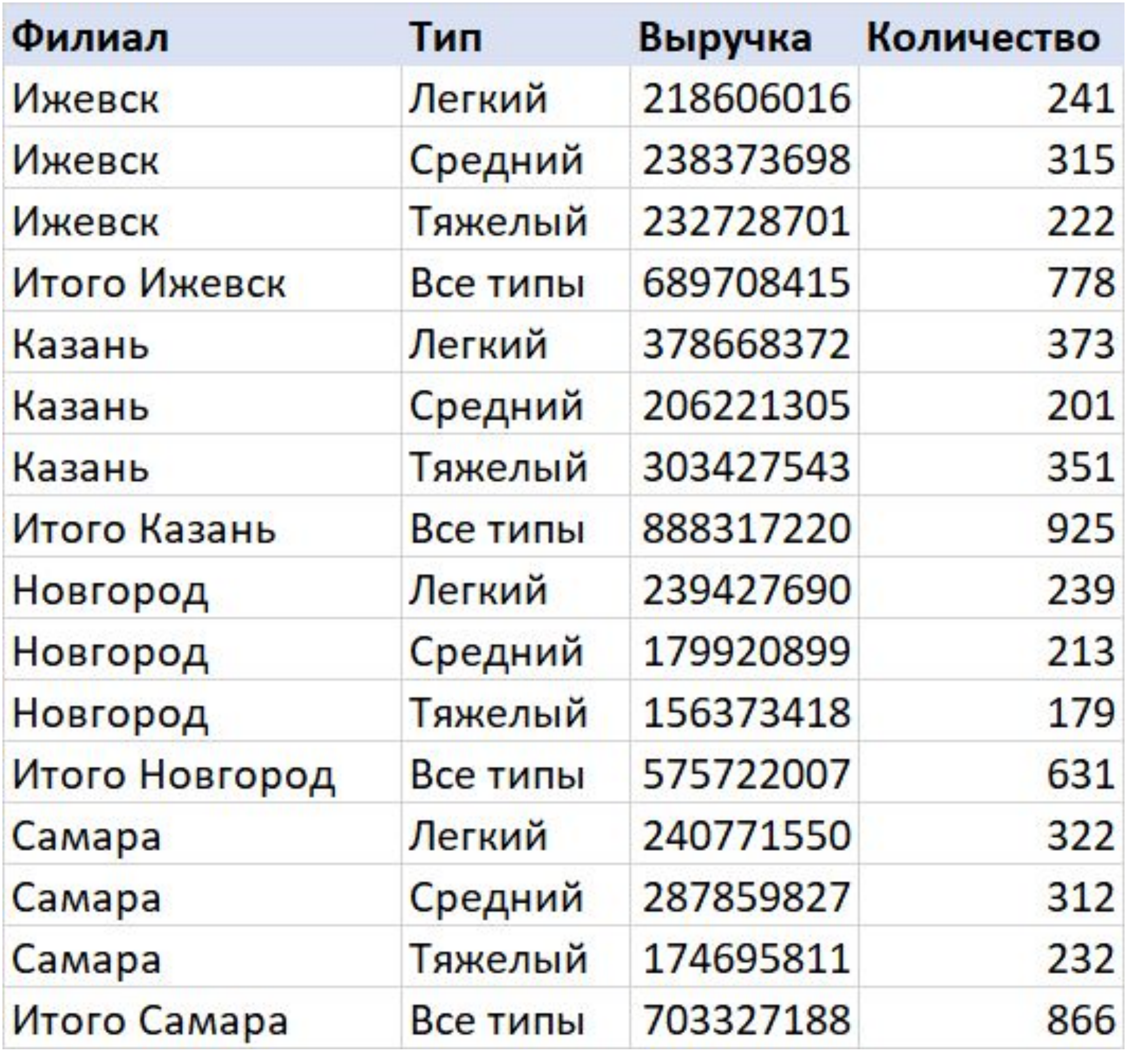

#### Задача 1: таблица или не таблица? (1)

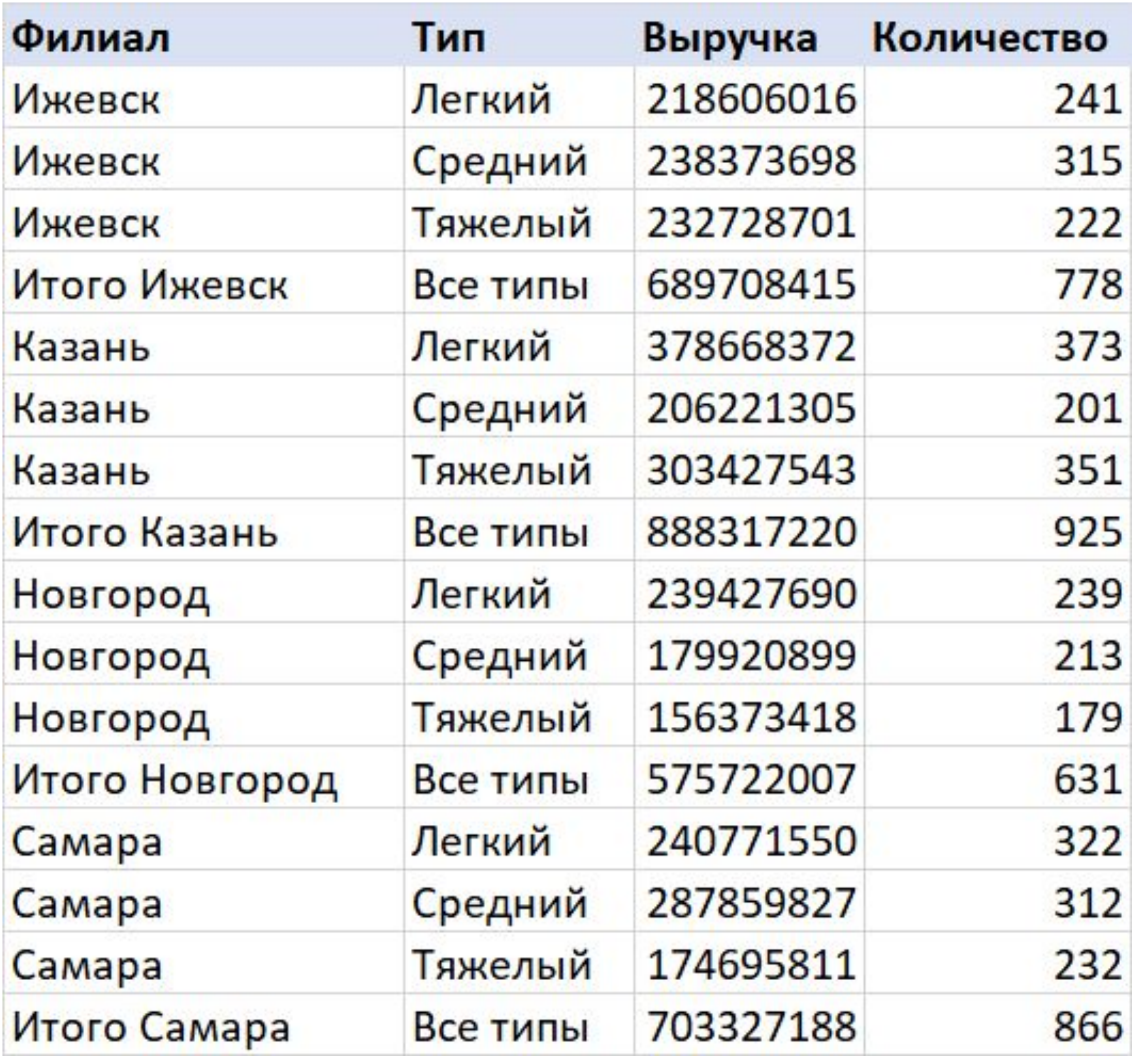

#### Нет. Есть строки с промежуточными итогами

#### Задача 1: таблица или не таблица? (2)

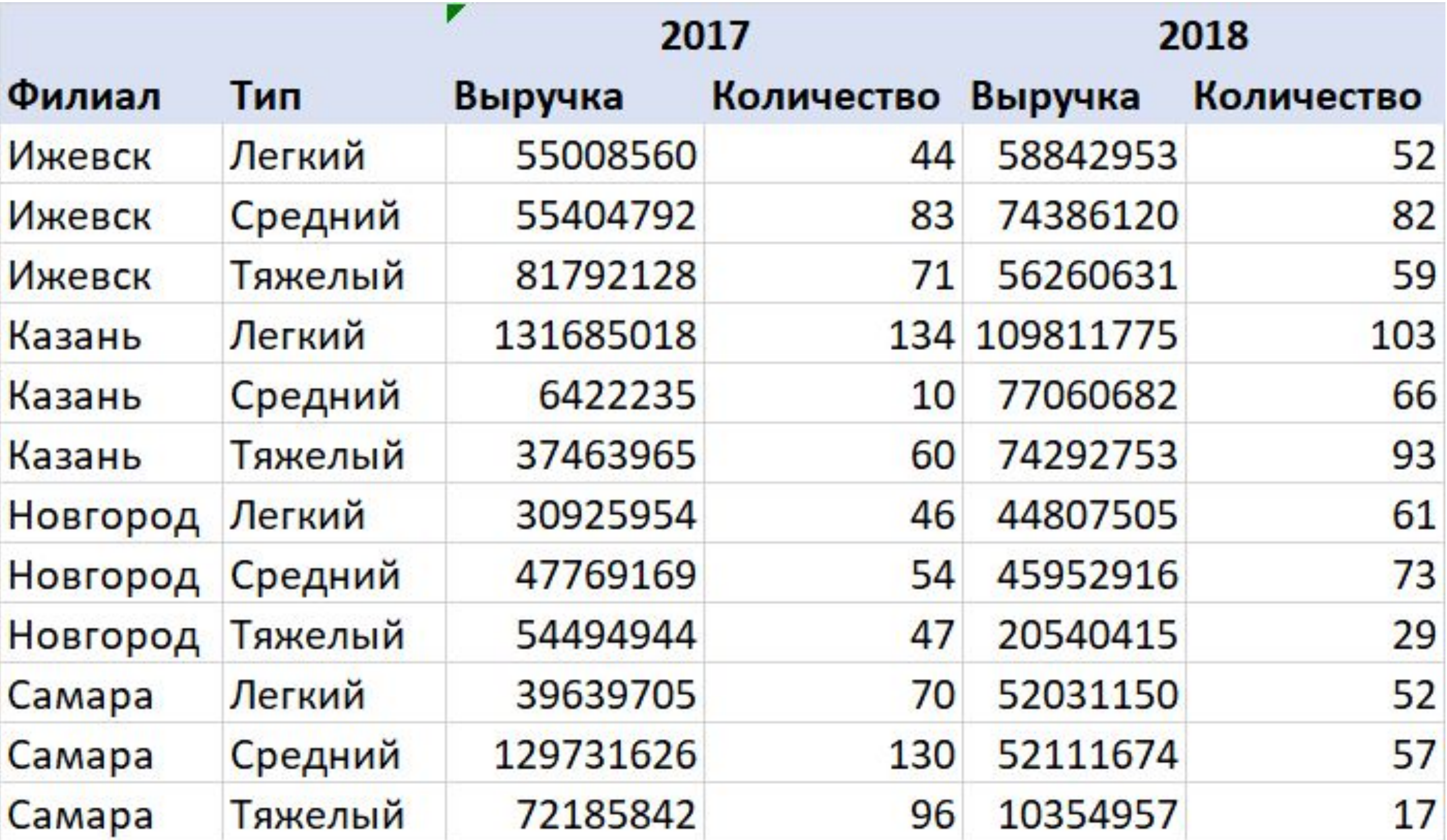

#### Задача 1: таблица или не таблица? (2)

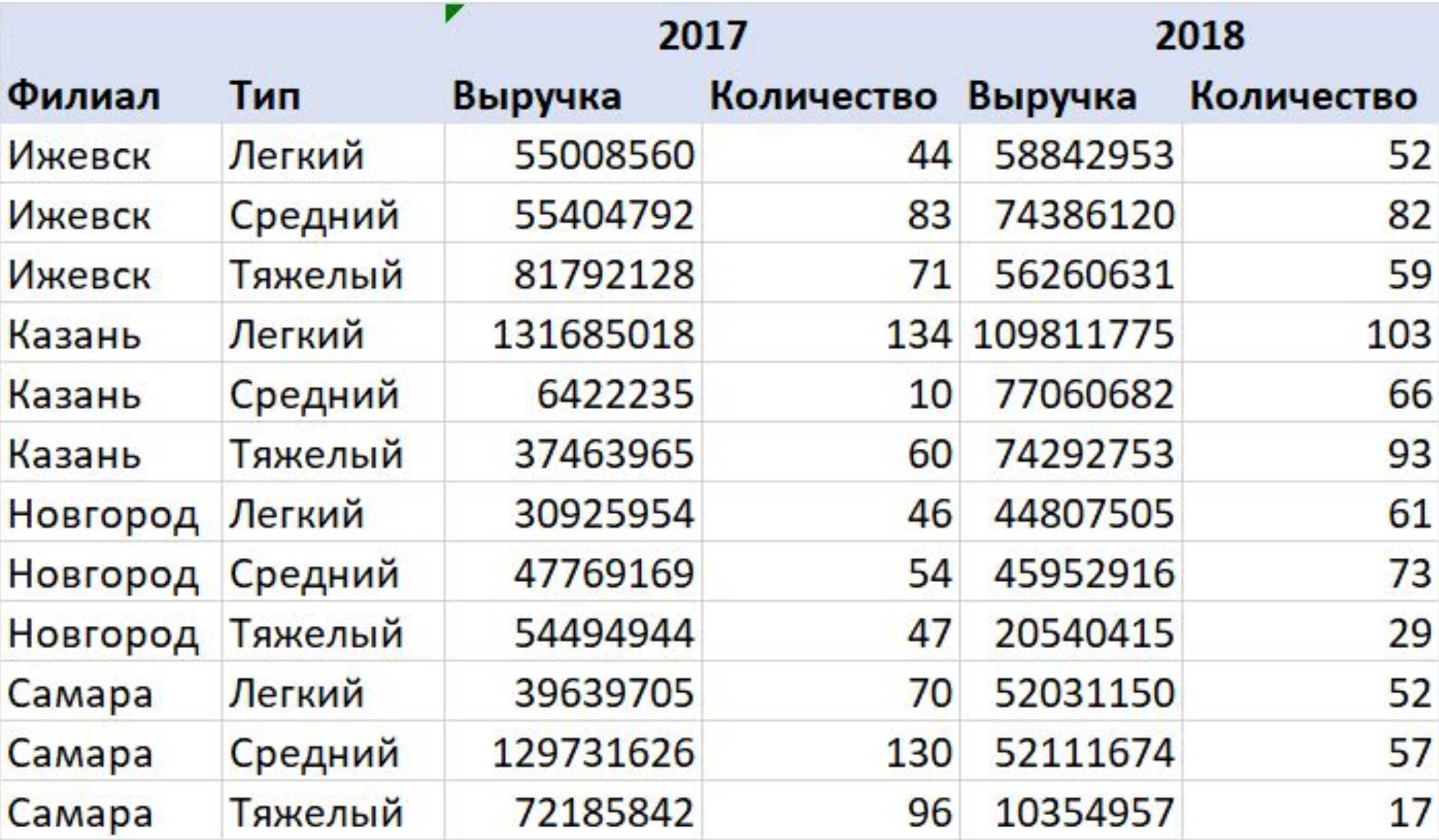

Нет. Есть объединенные ячейки с заголовками годов. Однородные значения (выручка и количество) разнесены по двум столбцам

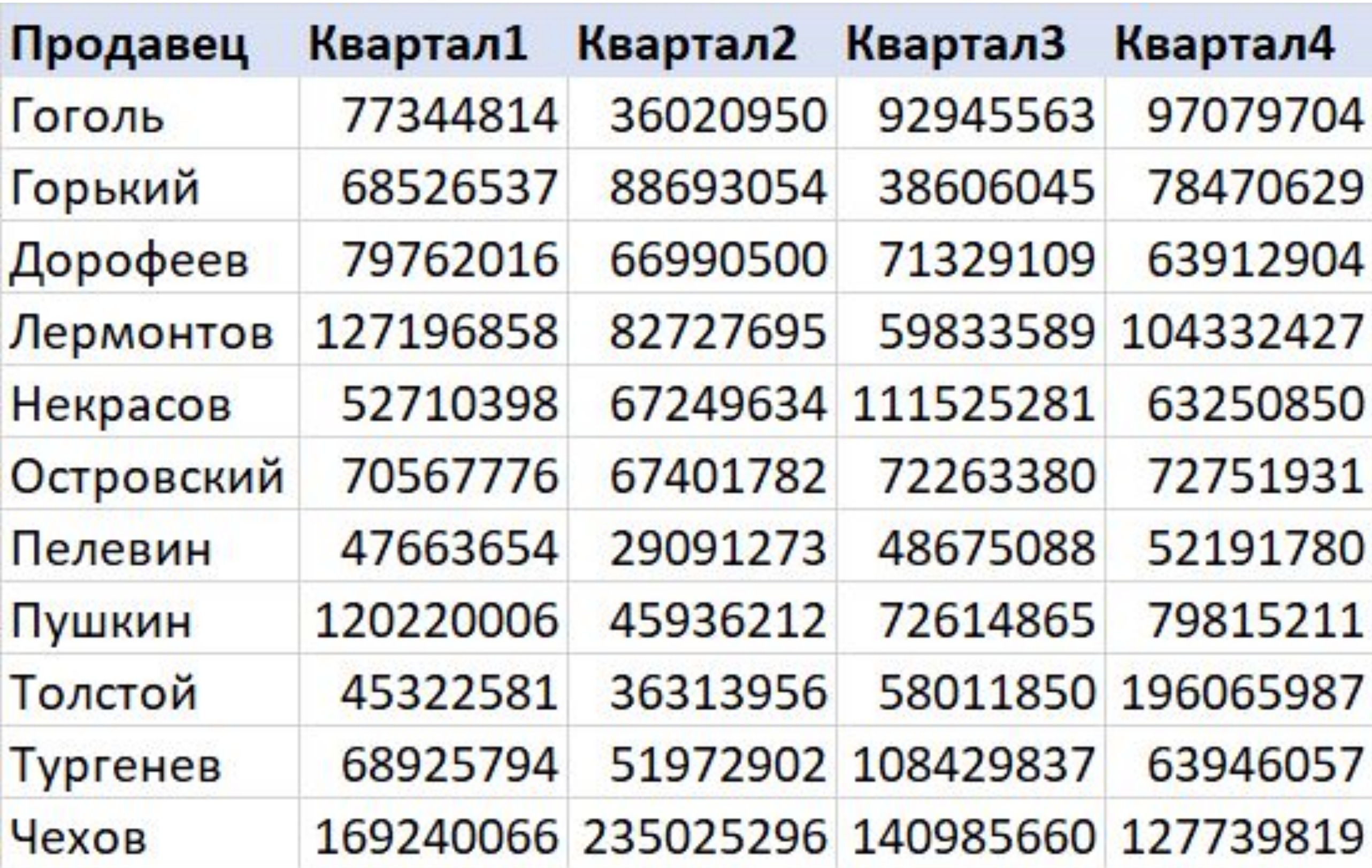

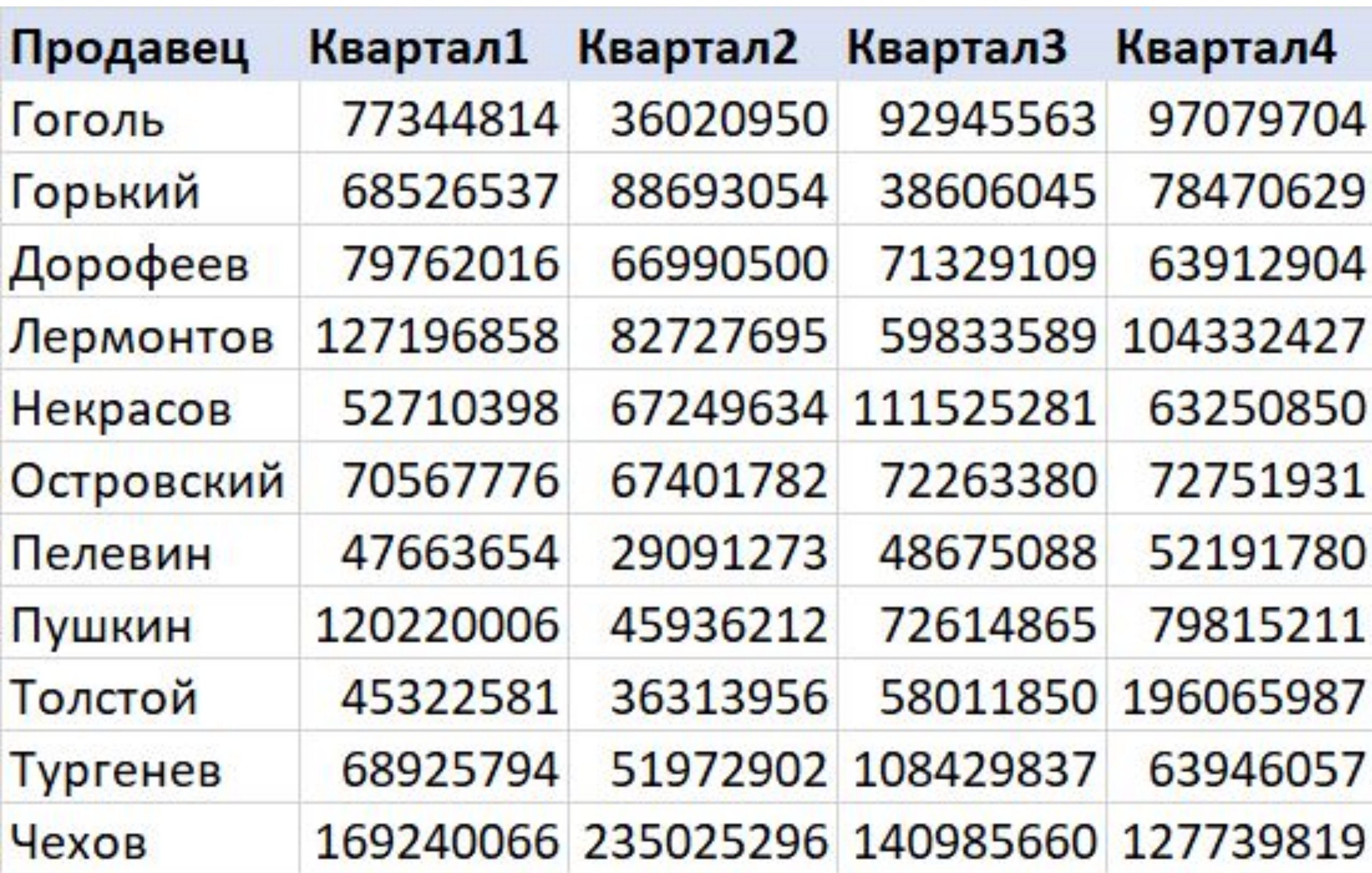

Нет. Однородные значения для разных кварталов в разных столбцах

#### Задача 1: таблица или не таблица? (4)

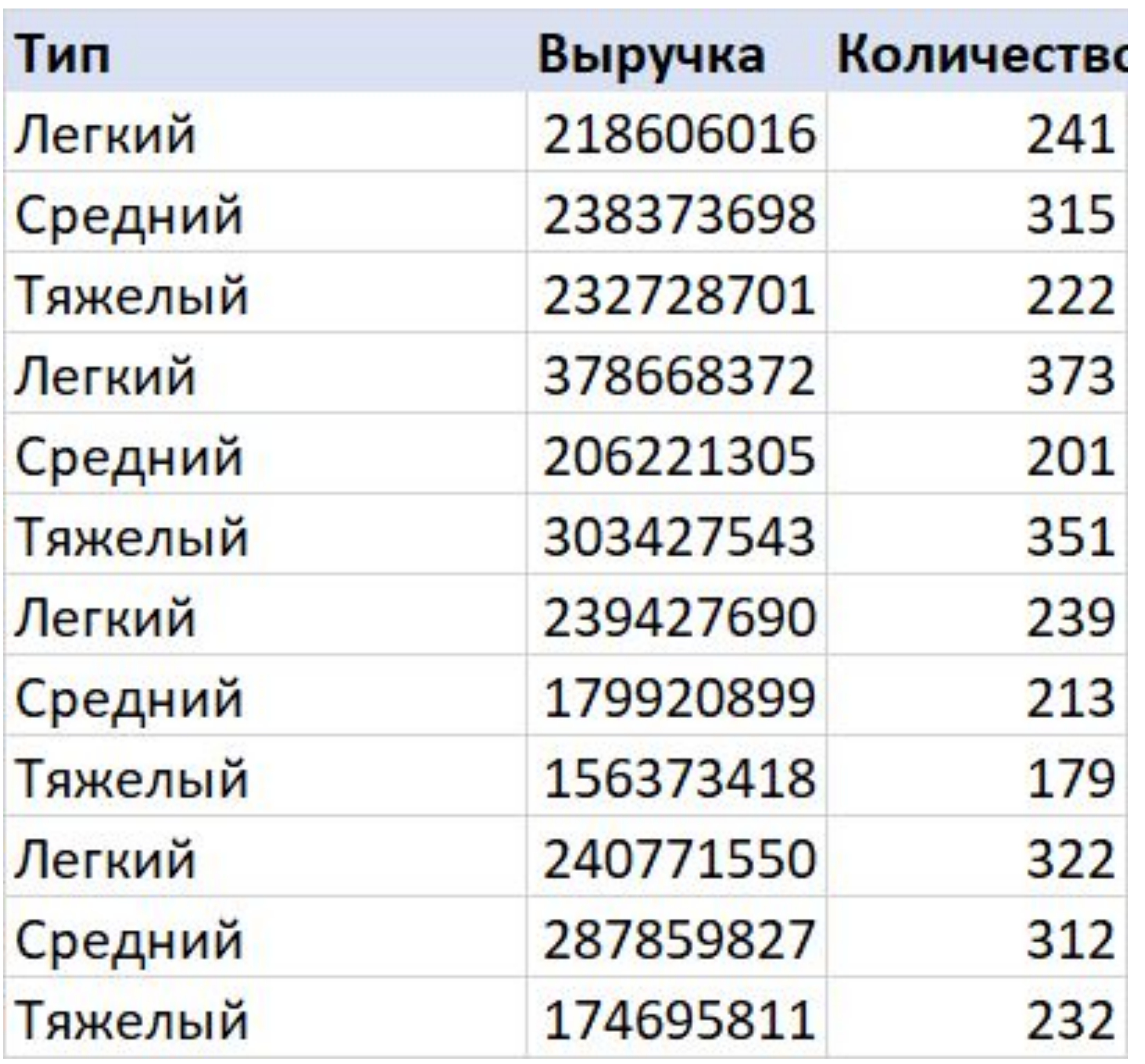

#### Задача 1: таблица или не таблица? (4)

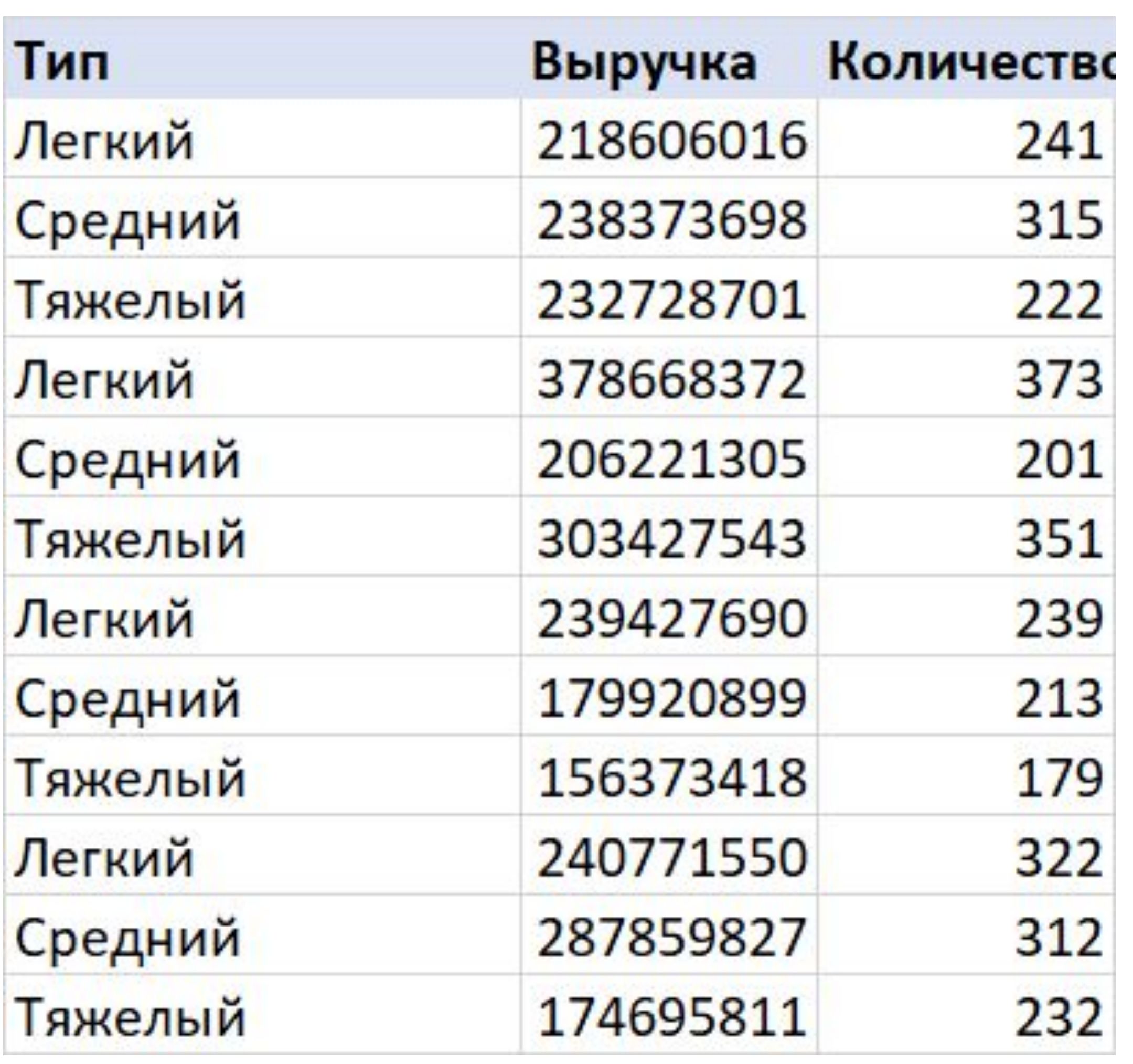

#### Да. Все в порядке

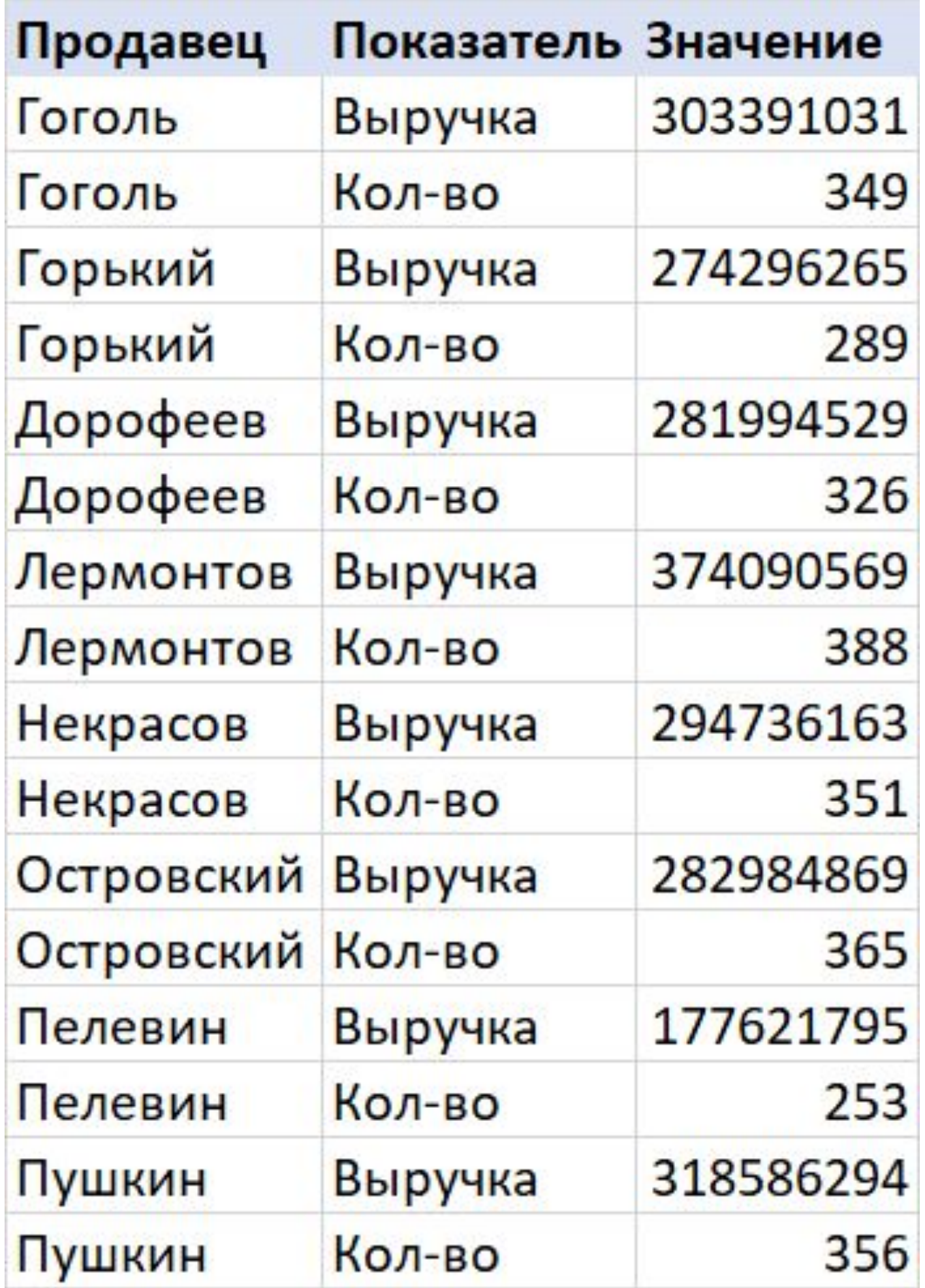

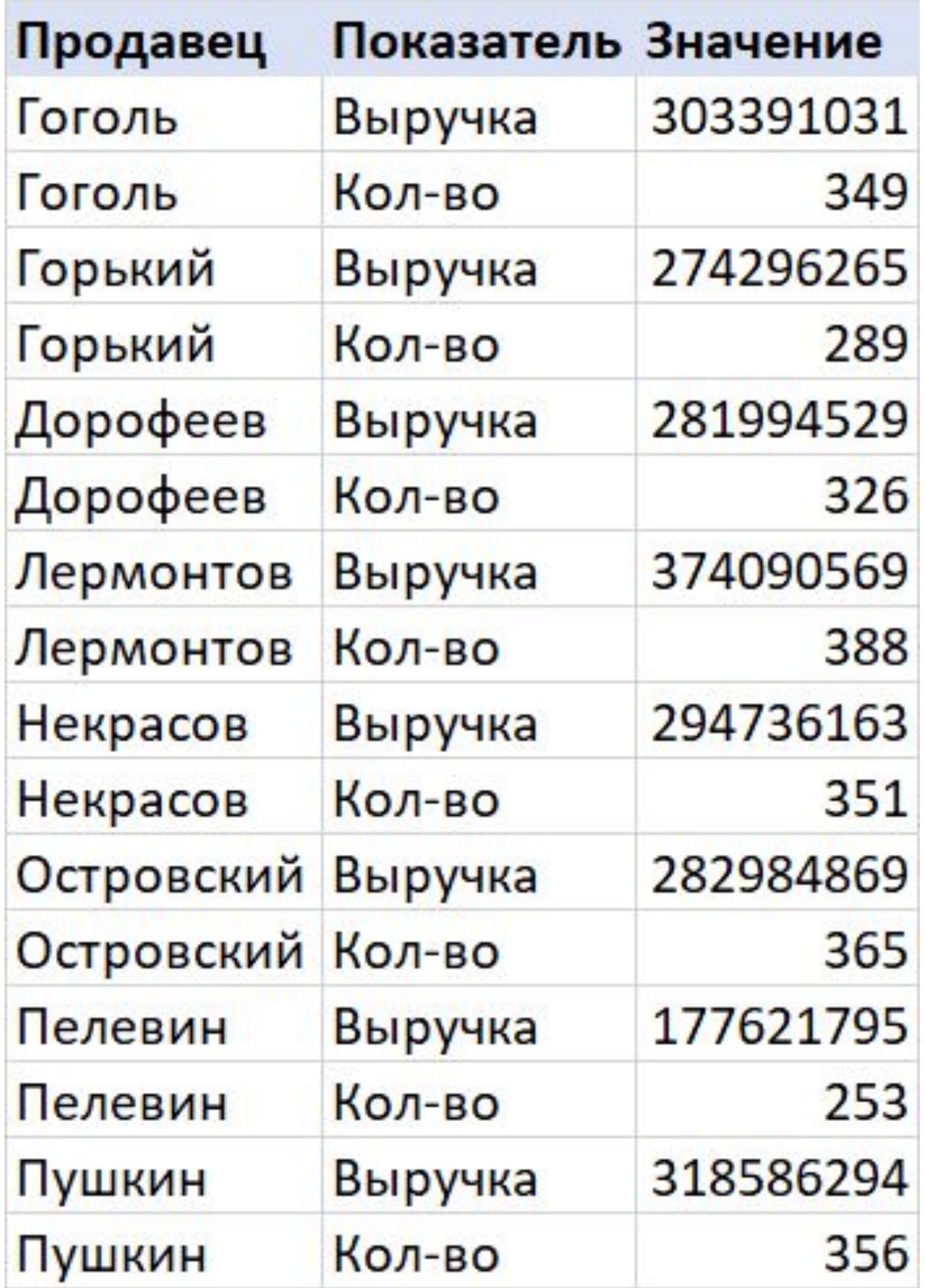

Нет. И в столбце «Показатель», и в столбце «Значение» разнородные показатели. Фактически, одному событию соответствуют две строки

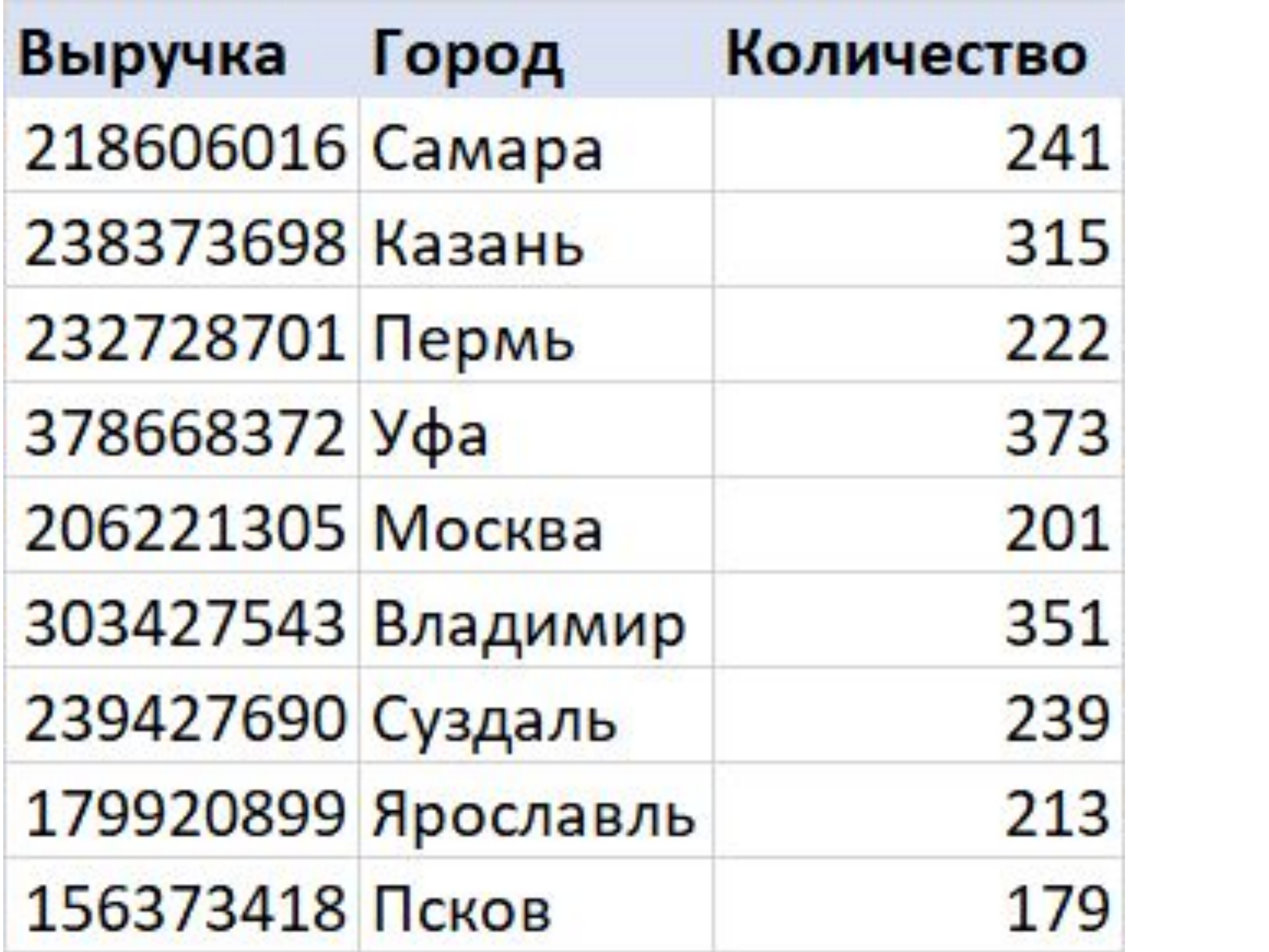

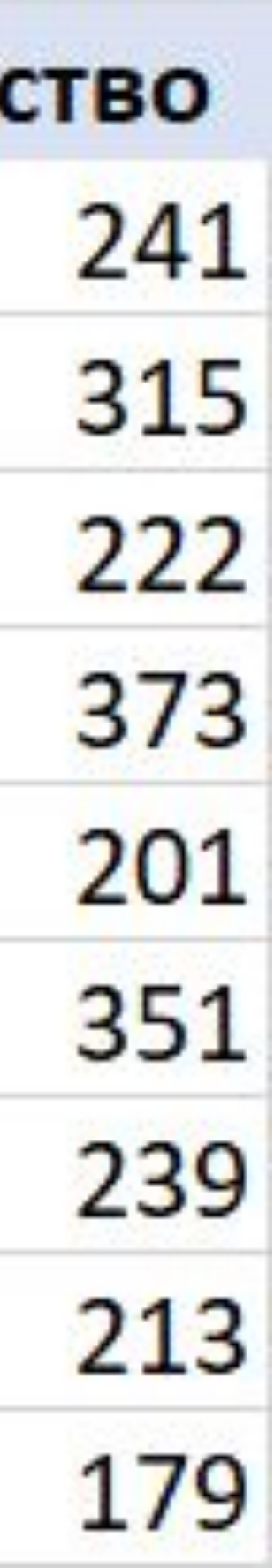

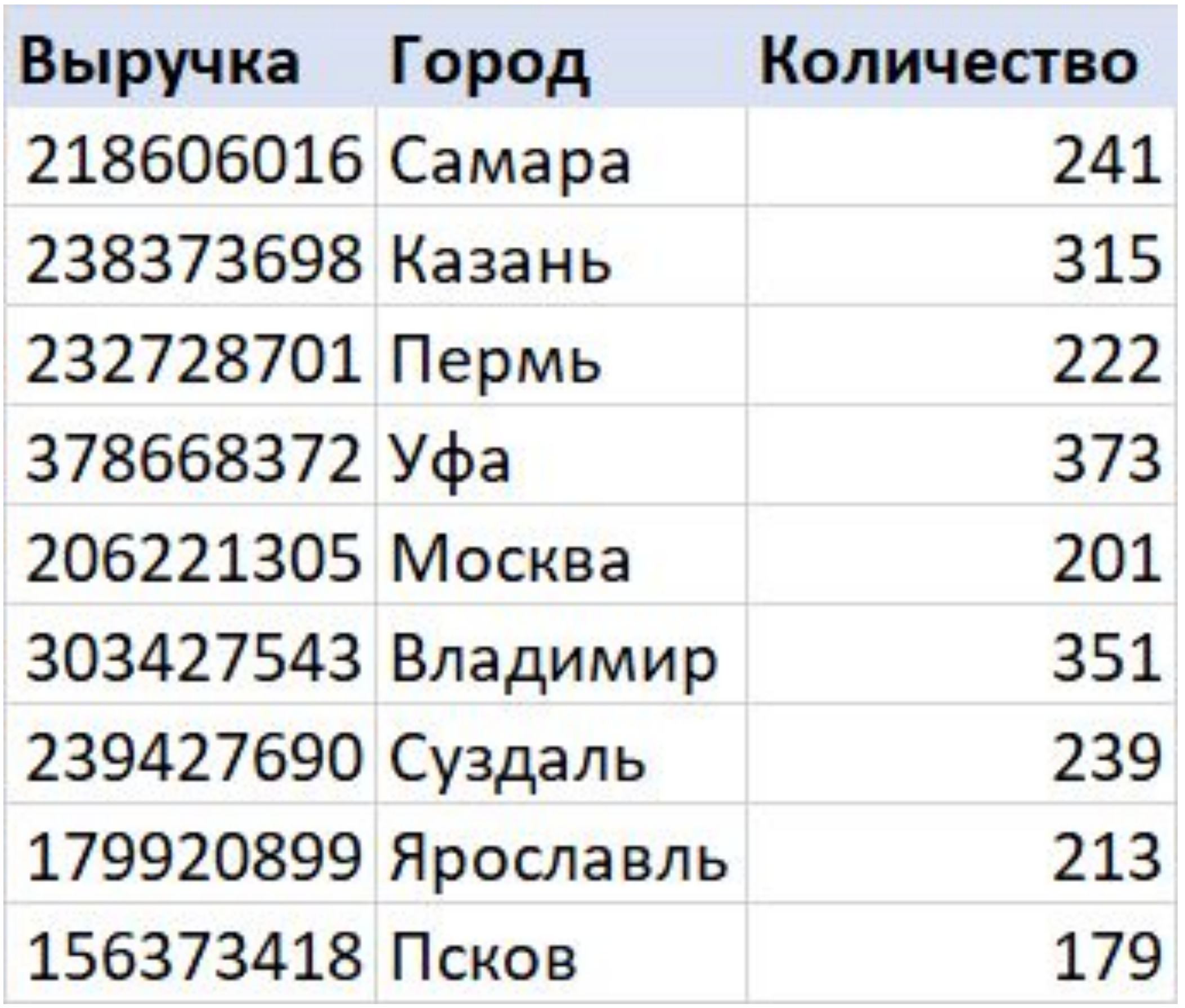

Да. Хотя столбец с числовыми показателями стоит первым, что непривычно, тем не менее, все в порядке

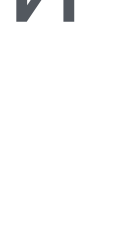

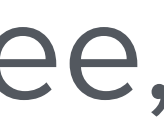

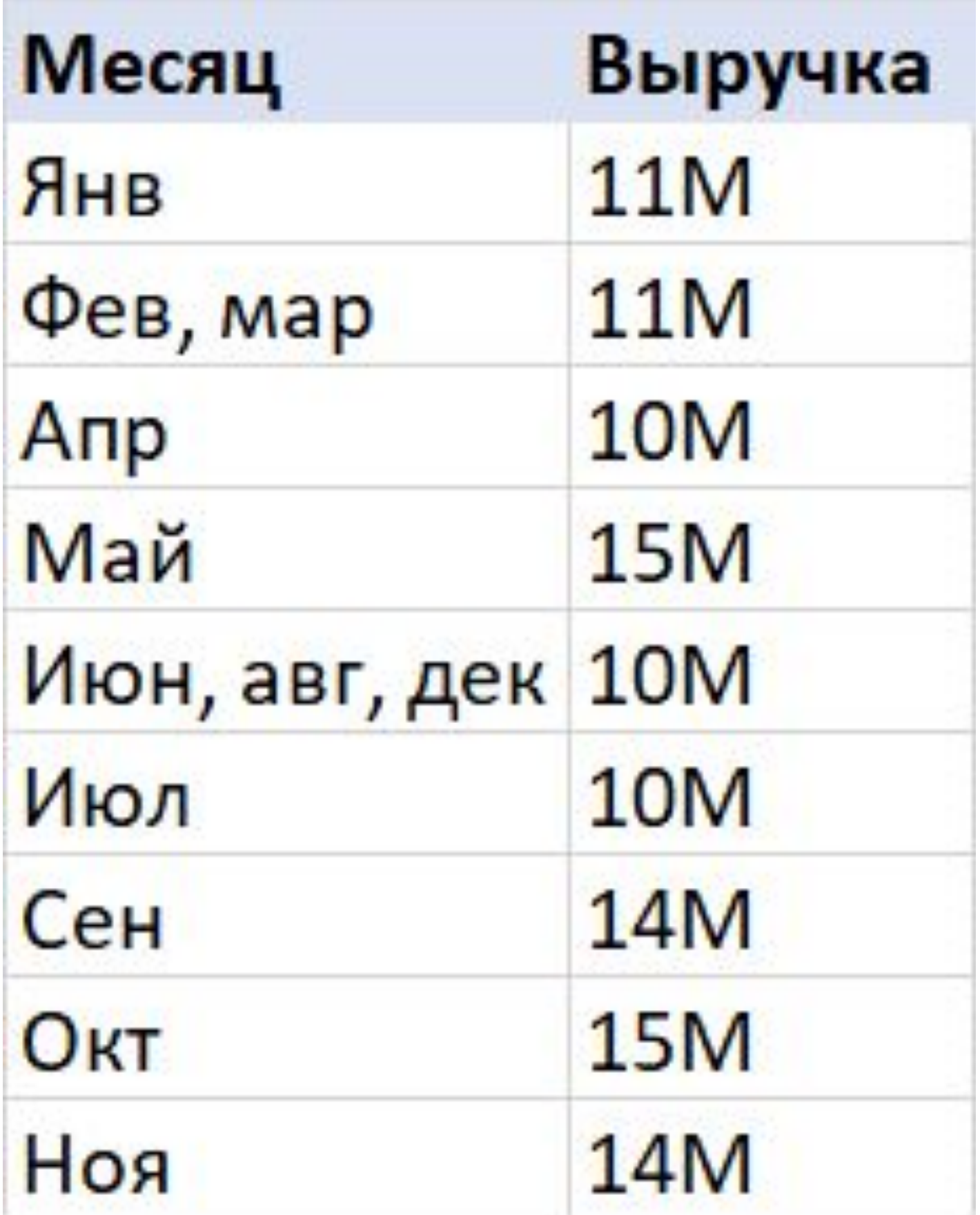

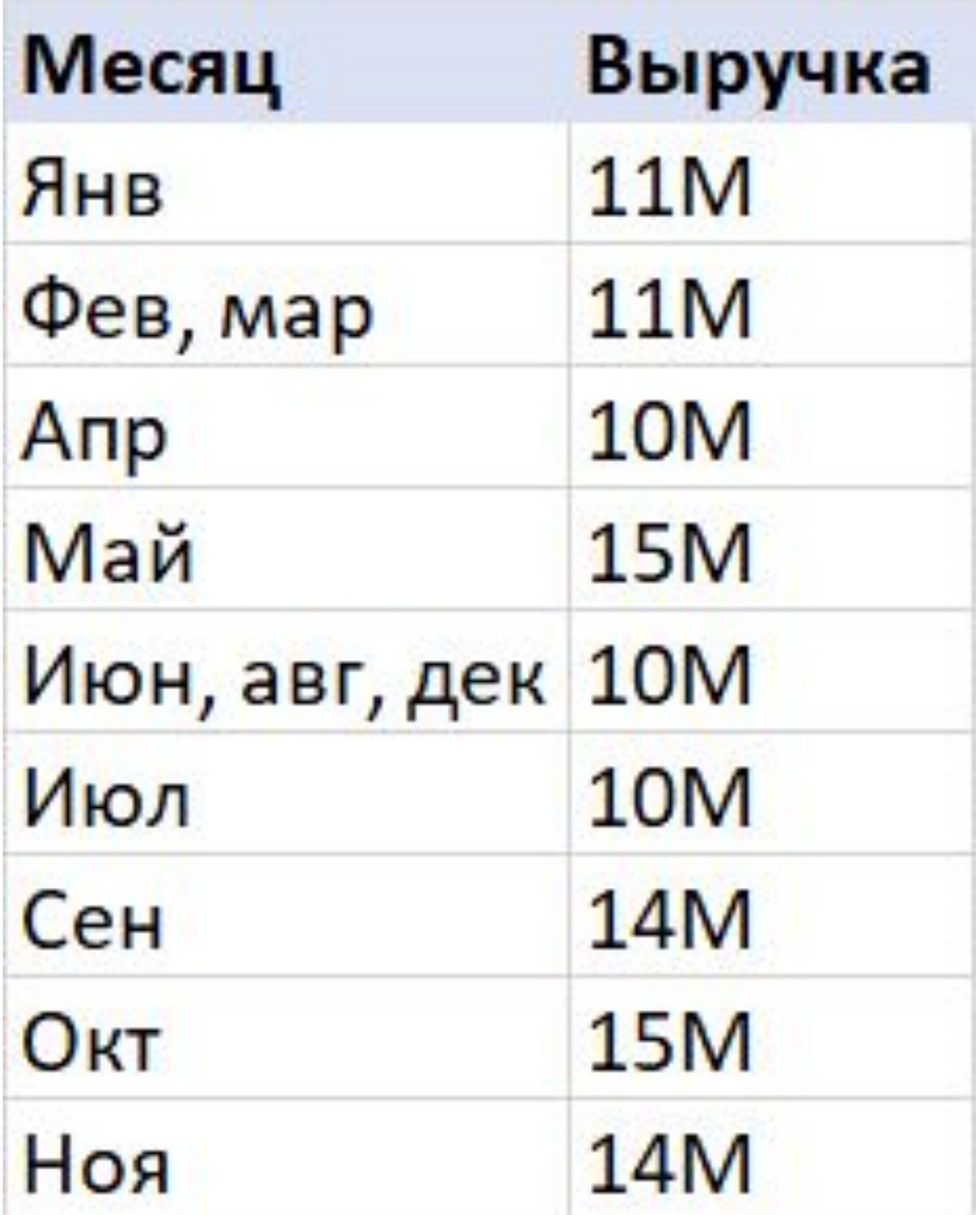

#### Нет. И в столбце «Месяц» в некоторых строках содержатся записи о нескольких событиях

Задача 1: таблица или не таблица? (8)

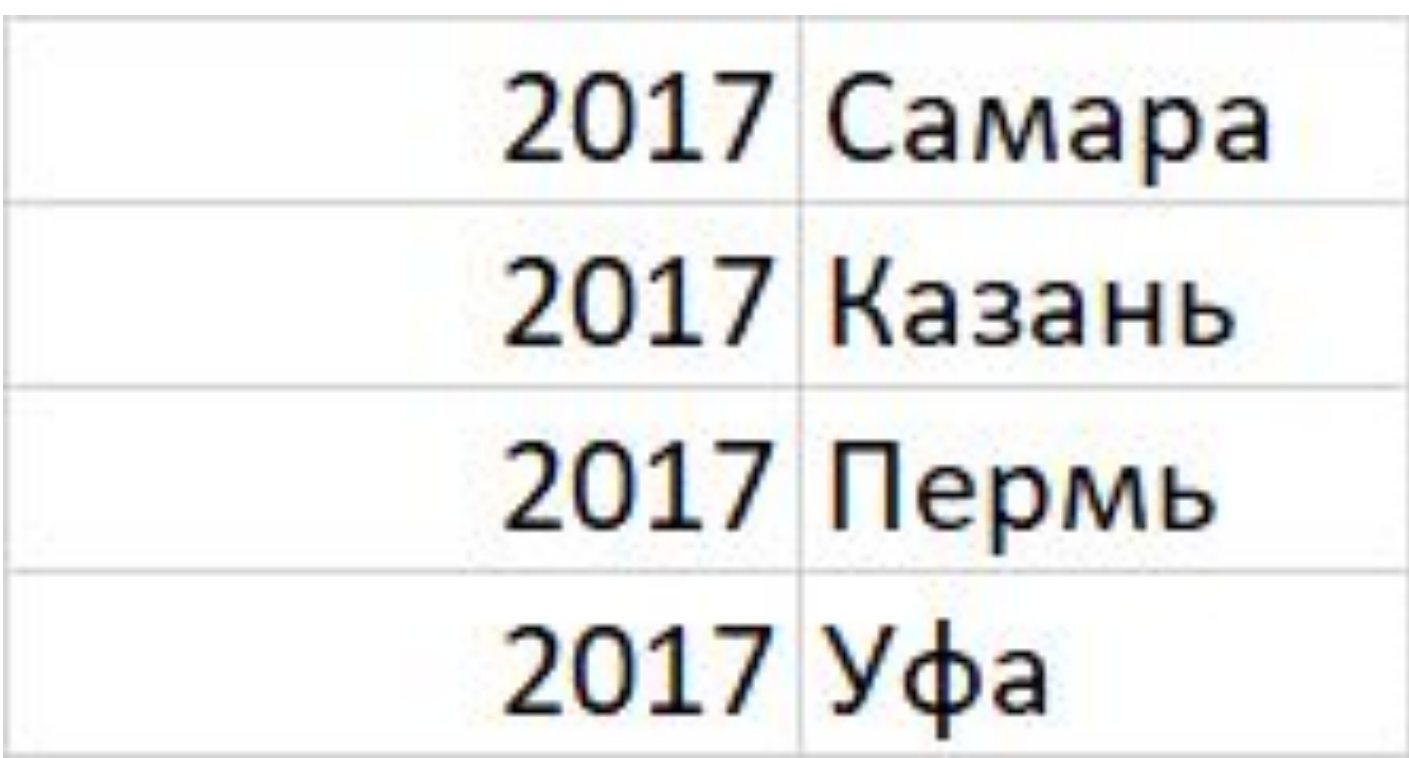

Задача 1: таблица или не таблица? (8)

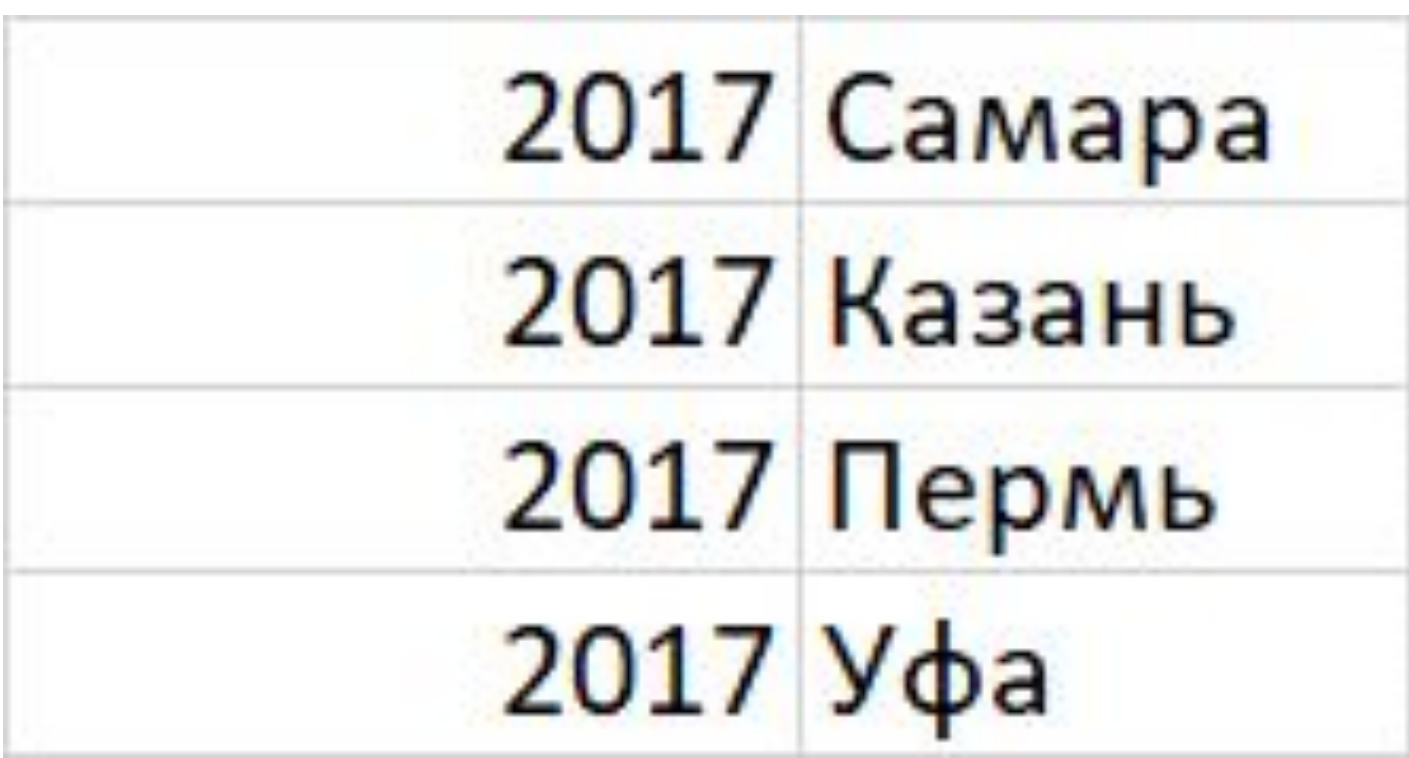

#### Да. Хотя отсутствуют заголовки столбцов, это – таблица

Задача 1: таблица или не таблица? (9)

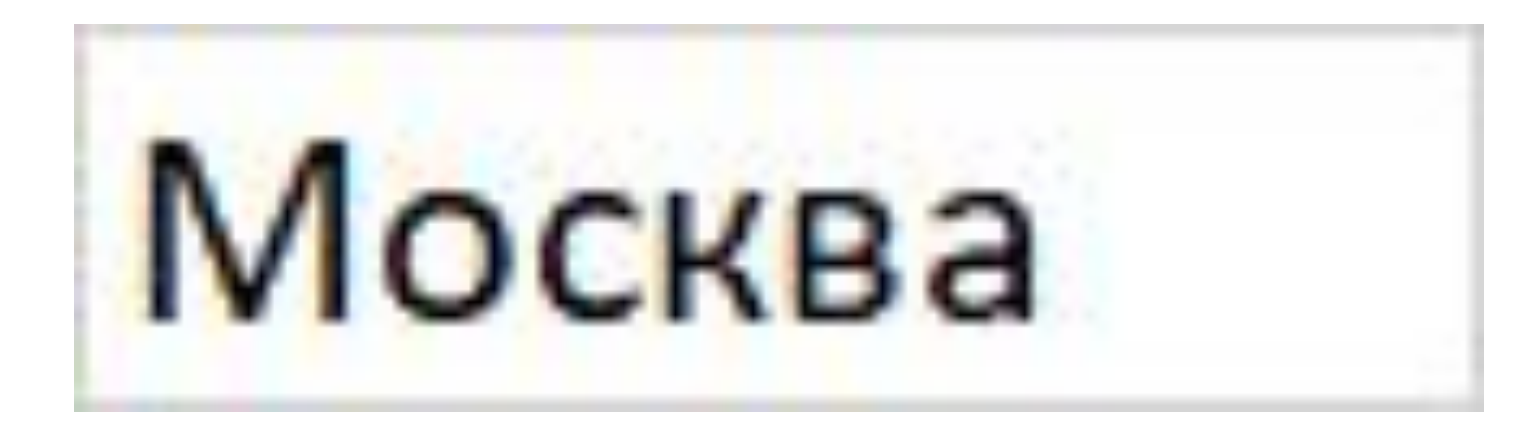

Задача 1: таблица или не таблица? (9)

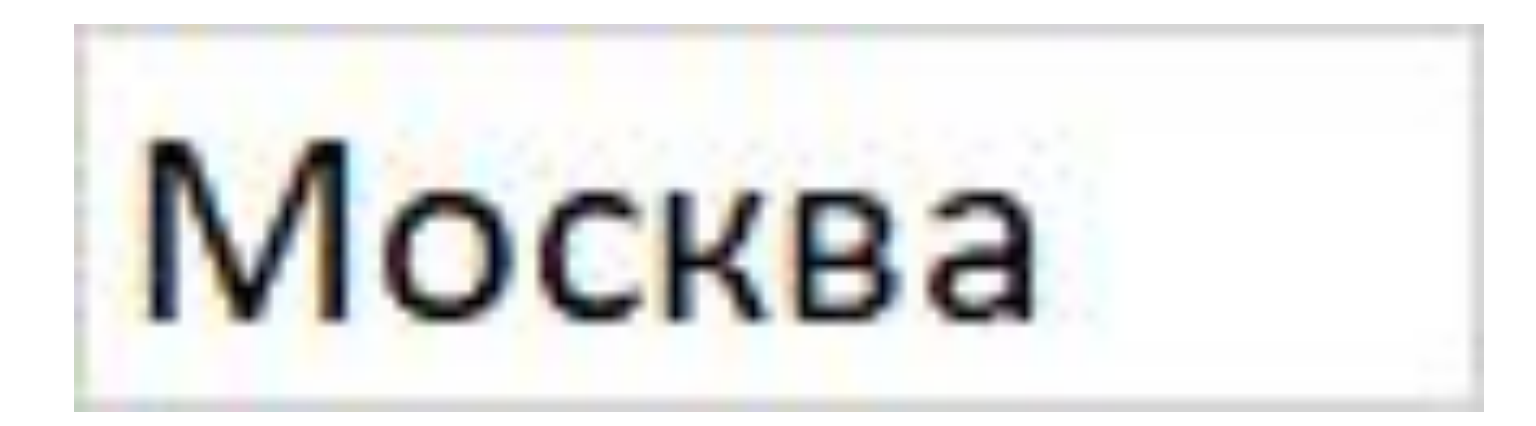

#### Да. Хотя отсутствует заголовок столбца и есть только одна строка, это – таблица. Просто очень маленькая

# Мы должны стремиться к созданию таких изменений в решение.

решений, чтобы при допустимом изменении исходных данных не требовалось внесения

# Какие задачи решаются на этапе создания набора данных

Загрузка данных

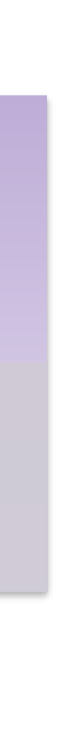

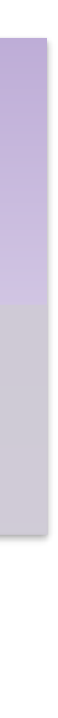

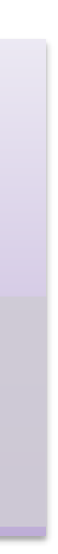

Определение того, какие именно таблицы должны грузиться в модель

Очистка данных

Удаление в выбранных исходных данных всего ненужного и приведение данных к табличному виду

#### Выбор данных

Подключение к источнику данных и выбор той части данных, с которыми мы будем далее работать

Какие задачи решаются на этапе создания набора данных

# Что может быть источником данных

Что может быть источником данных

- •Excel
- •Текстовые
- •CSV
- •XML
- •JSON
- •PDF
- •Папки **SharePoint**

#### Файлы

#### Базы данных

- •SQL Server
- •SQL Analysis **Services**
- •Oracle
- •MySQL
- •SAP Hana
- •SAP BW
- •SQL Azure
- •Azure Cosmos
- •Веб-сайты
- •Active Directory
- •Microsoft Exchange
- •Списки **SharePoint**
- •Скрипт R
- •Скрипт Python

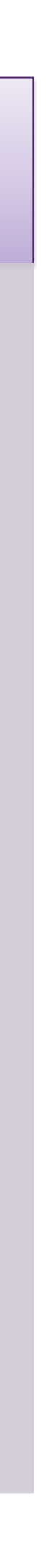

#### Веб-сервисы

- •Списки **SharePoint Online**
- •Common Data **Service**
- •Salesforce
- •Google Analytics
- •Adobe Analytics
- •Facebook
- •GitHub
- •MailChimp

#### Прочее

Полный список источников приведен в данной статье

## Задача 2 **Пробуем подключаться к данным**

1. К текстовому файлу (на примере файла «Пример.txt»)

- 
- 2. К файлу Excel (на примере файла «Пример.xlsx»)
- 3. К веб-сайту (на примере сайта ЦБ РФ)
- таблицу)

4. К папке с файлами (и объединим данные из файлов в одну

# Какие преобразования доступны в Power Query

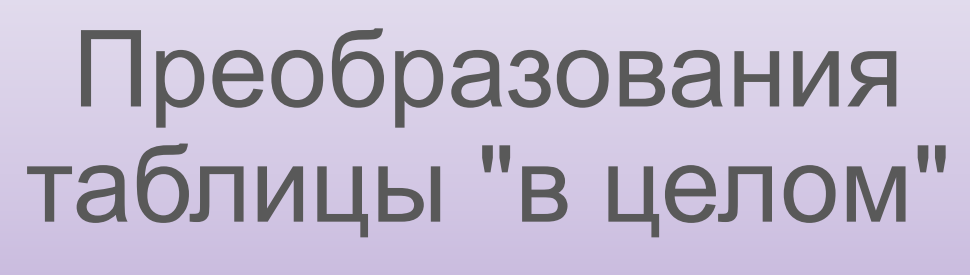

Изменение содержимого столбцов

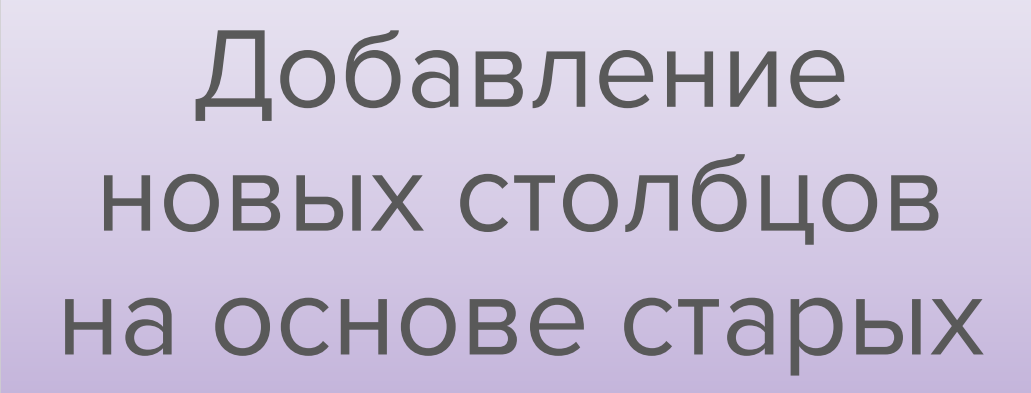

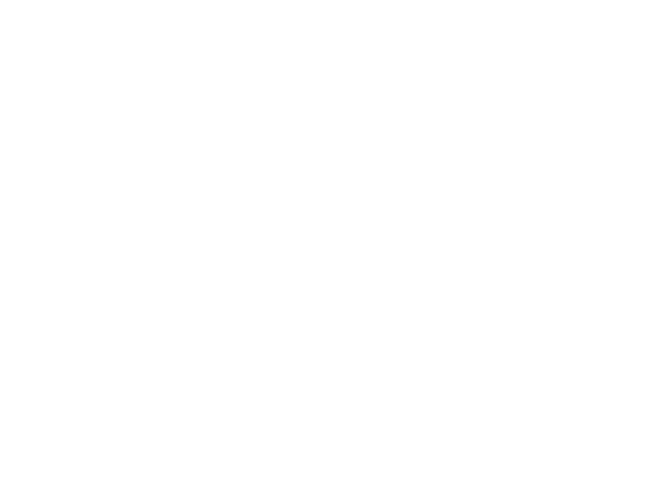

Какие преобразования доступны в Power Query

## Задача 3 **Преобразуем таблицы «в целом»**

#### 1. Удалить столбец «Количество» в таблице из текстового

- файла;
- 2. Поменять оставшиеся столбцы местами в таблице из текстового файла;
- 
- 
- 
- 3. Удалить строку с курсом евро в таблице с веб-сайта; 4. Удалить дубликаты в таблице из папки; 5. Поменять типы данных в таблице из папки; 6. Удалить ошибки в таблице из папки.

# Задача 4

**Очистить данные в файле**

#### В данных, загруженных из Excel:

- 1. Удалить строки над заголовками столбцов;
- 2. Сделать строчку с «шапкой» строкой заголовков таблицы;
- 3. Убрать строки в которых филиал «Казань»;
- 4. Убрать столбец «Количество»;
- 5. Сделать столбец «Дата» самым левым;
- 6. Переименовать столбец «Сумма» в «Выручка».

## **Что мы сегодня узнали**

- − Что такое Power BI и из чего он состоит
- − Что такое таблица и как ее отличить от нетаблиц
- − Откуда Power BI может брать данные
- − А также, научились делать преобразования таблиц «в целом»

## Полезные материалы

### − Документация по Power BI Desktop

- − Сообщество (англ.)
- − Блог Microsoft Power BI

Полезные материалы

# Домашнее задание **Определить целевые города в РФ для открытия нового филиала**

#### **Про домашние задания**

научиться только делая задания и не просматривая материалы. Но нельзя научиться

- 1. Читайте, пожалуйста, внимательно задание. Очень внимательно;
- 2. Выполняйте, пожалуйста, все условия задания в точности так, как они сформулированы. Не срезайте углы;
- 3. Если что-то непонятно как делать пересмотрите материалы занятия. Для выполнения задания не требуется ничего, чего нет в материалах занятия;
- 4. Домашние задания нужно делать. Это самая главная часть обучения. Можно только просматривая материалы;
- результат отличается от скриншота доработайте свой результат;
- 6. Если Вы не укладываетесь в срок сдачи, можно запросить продление срока. Но лучше укладываться в срок;
- сдать решение позже, но качественное;
- правильно работать и с другими исходными данными.

5. После задания почти всегда есть скриншот с требуемым результатом. Если Ваш

7. Срок решения – не оценивается. Качество решения – оценивается. Поэтому лучше

8. При поиске решения помните, что решение должно быть универсальным: оно должно

Ваша компания хочет выйти на новый для себя рынок городов в России с населением 200-250 тыс. человек (включительно). Для этого подбирается пилотный город для выхода. Руководство ждет от вас список подходящих городов.

В качестве источника используйте эту страницу в <mark>Википедии</mark>. Данные по численности берите за 2018 год. Требуется создать запрос, дающий таблицу из двух столбцов: «Город», с названиями городов, отсортированными от «а» до «я», и «Численность», содержащий данные по численности населения.

Файл .pbix с результатом нужно загрузить в личный кабинет. То, что должно получиться в результате, приведено на следующем слайде.

Решать эту задачу с помощью «Таблицы из примеров» не нужно.

#### Домашнее задание 1, результат

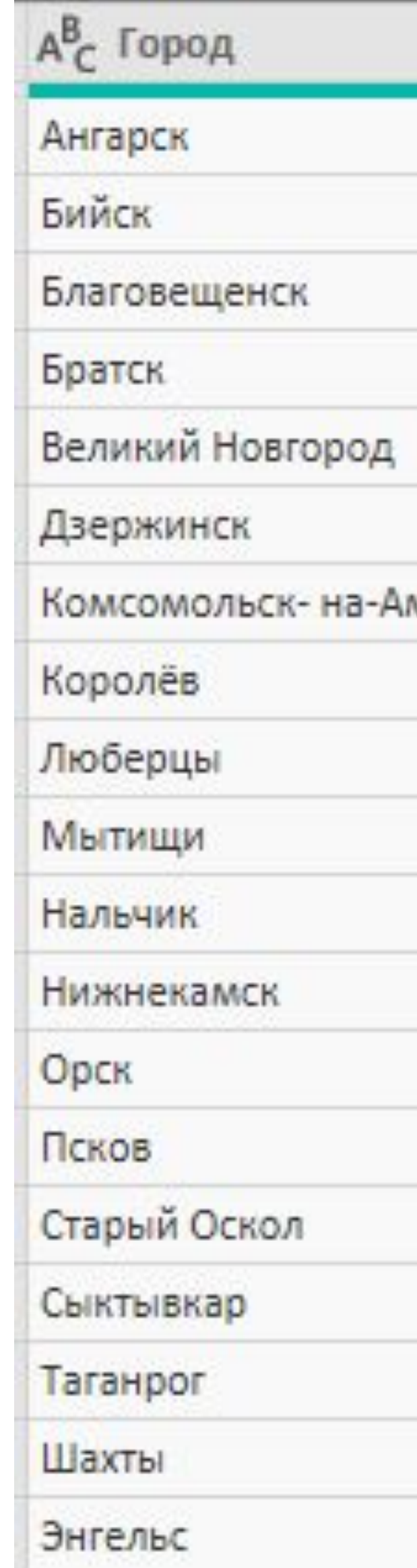

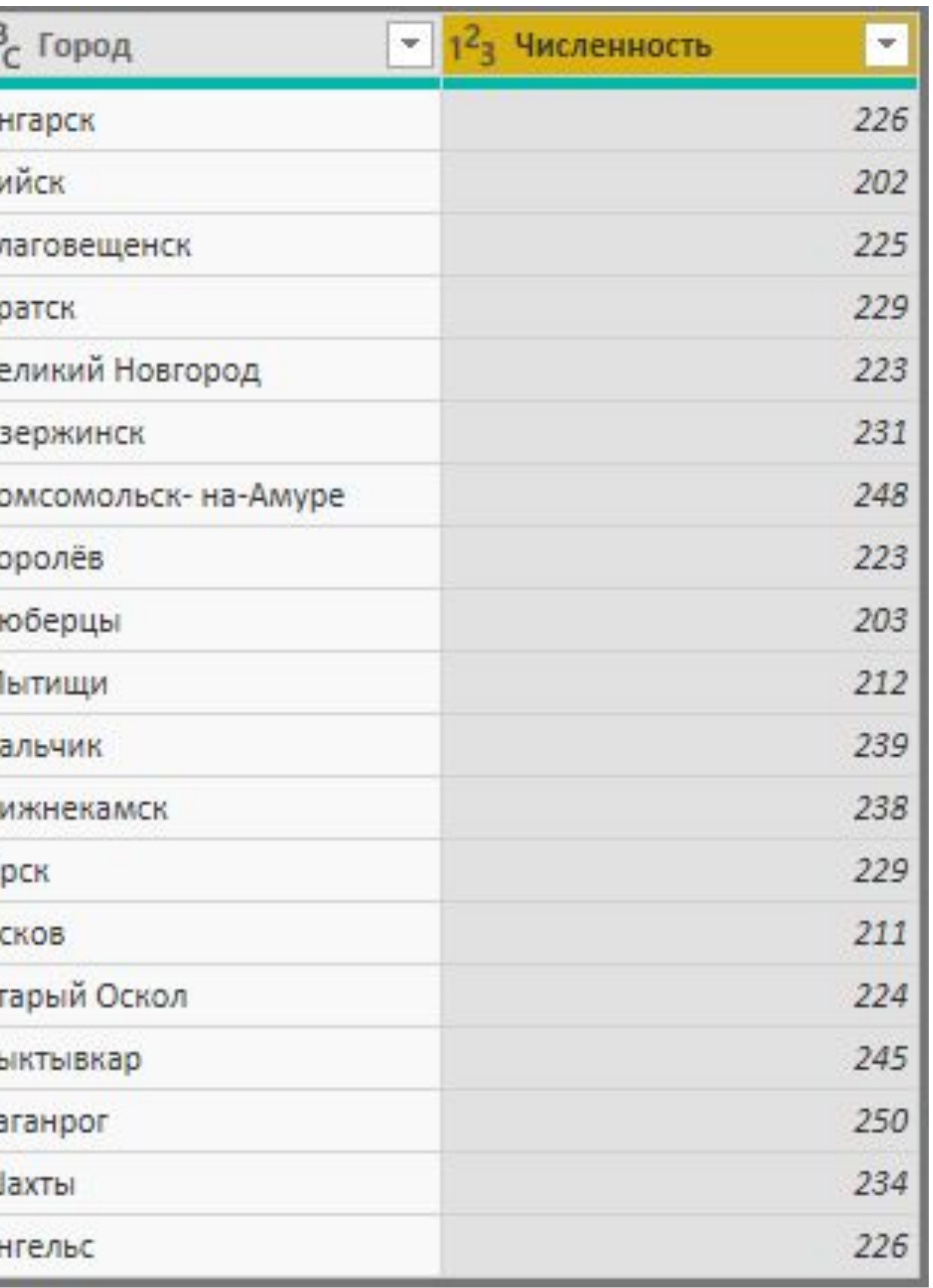

#### **Замечания к домашнему заданию**

приведена в условии. Выгружать страницу Википедии в файл и затем подключаться к

- 1. В качестве источника данных нужно использовать именно ту ссылку, которая этому файлу – не нужно;
- не перечислять все отсеиваемые значения. В первом случае у нас будет правильный. Во втором случае – неуказанные явно ненужные значения не отсеются и проникнут в результат.

2. При отсеивании каких-либо значений нужно стараться указать принцип отсеивания, а соблюдаться принцип универсальности решения (см. слайд 55 «Про домашние задания», п. 8) и при новых значениях исходных данных результат будет по-прежнему

### Павел Козлов

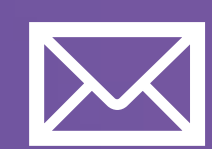

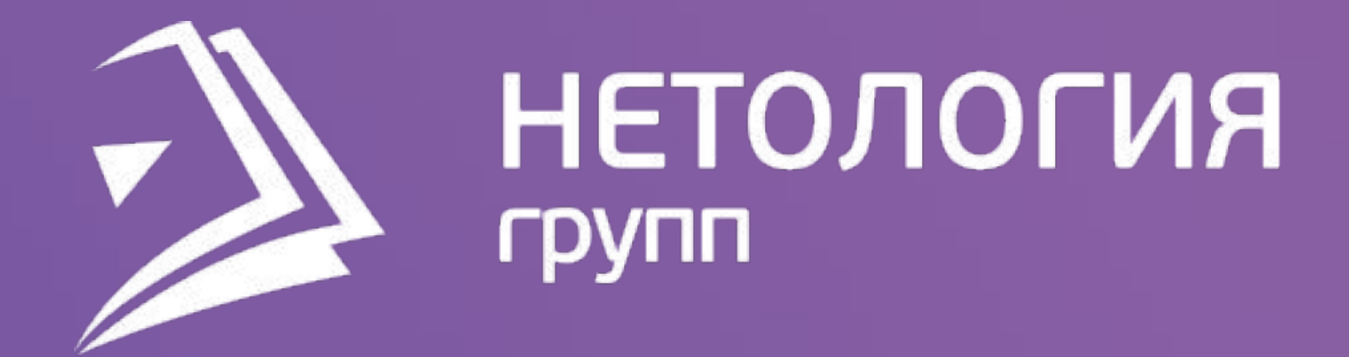

## Спасибо за внимание!

pavek@emea-box.com